### **INFORMATIQUE DE LOISIRS** TRANSDISC **BIMESTRIEL 85 F - Belgique: 680 FB - Suisse: 28 FS - Canada: 14 \$C ULL SIAR O** Transférez vous-même  $\mathbf{U}$ ez vous-memer *CRAFTON&XUNK Mission: neutraliser* POUR CPC *l'ordinateur* fou *La seule a revue* w *qui vous offre* **t\*\*.· '\*·** *4 ¡eux !* tX'^'À *En plus:* I *matériels, ! profils,* **fï** *courrier,..*

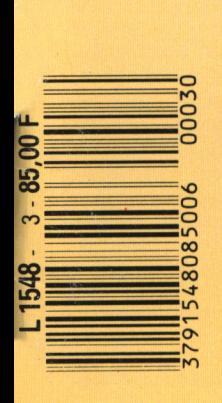

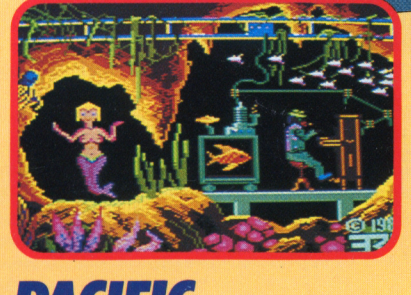

*PACIFIC 32000 écrans sous les mers*

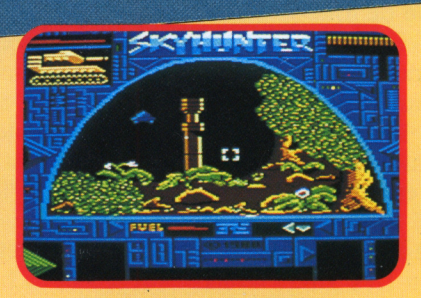

**SKY HUNTER** *Zégon, ton univers impitoyable*

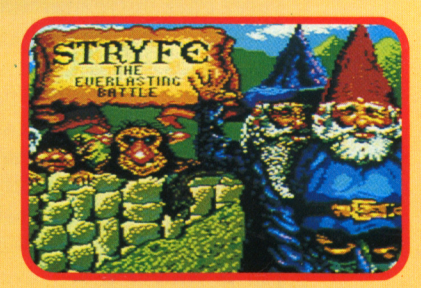

*stsyfî Un gentil petit gnome*

**ÍÁ?**

## *Editorial*

**Huit pages de plus,**<br>
Huit pages toutes<br>
en couleurs, des<br>
nouvelles rubriques (comuit pages de plus, Huit pages toutes en couleurs, des me la double page de jeux, des actualités sur les loisirs avec le Futuroscope de Poitiers, l'informatique et le cinéma) et, bien entendu, quatre program-

*&* mes exceptionnels dont l'incompara-<br>ble Crafton & Crafton Xunk ! Tout ceci vous est offert par Logipresse presque sans augmentation de prix ! Voilà qui est largement inhabituel dans le domaine de la presse et qui mérite quelques explications !

D'abord, nous devons vous remercier

de la confiance que vous nous apportez et qui est indispensable à la poursuite de ce magazine. Ensuite, nous voulons, en augmentant notre pagination, affirmer notre volonté d'aborder le ''loisir" comme un concept global de notre temps. Cette revue veut tenter de devenir un lieu privilégié d'information sur le temps présent, un lieu d'apprentis-<br>sage sur les connaissances nouvelles et d'émerveillement devant toutes les innovations scientifiques et les transformations techniques incessantes qui rendent notre monde si passionnant. Pour mettre ce projet en orbite, nous avons besoin d'espace (et la formule présente n'est qu'un Log'star ? C'est mal nous connaidébut), d'un peu de temps et aussi de votre participation. Le premier changement, que vous n'avez sans doute pas manqué de remarquer, est que le titre de ce magazine a été légèrement modifié. Dorénavant, c'est Run'star et Log'star que vous trouverez chez votre marchand de journaux habituel. Le second, ce sont ces huit pages indispensables pour affirmer cette direction que nous voulons de cette nouvelle pour que leurs amis prendre et qui pourront accueillir prennent connaissance de notre vos collaborations éventuelles qui seront toujours les bienvenues. Le troisième, c'est la qualité des programmes à venir. Si les titres déjà parus étaient d'un niveau très audessus du lot, les numéros qui paraîtront en hiver comporteront cette fois des titres tout à fait extraordi-

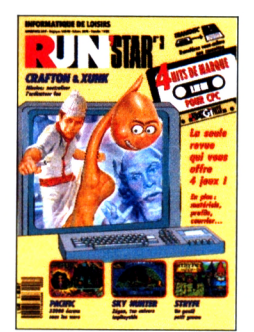

*Encore plus, encore mieux!* naires, de ceux qui ont marqué le monde de la micro ludique comme : Super ski. Cauldron etc... Ceci, toujours pour le même prix, identique depuis deux ans, et tout à fait convenable en regard de ce que nous vous offrons, y compris, fautil le souligner, tou-

tes les garanties de bon fonctionnement possibles. En ce qui concerne le numéro que vous tenez entre les mains, un spécial Ere, rappelons que le programme Crafton a été le premier, et le seul programme français à figurer en tête de tous les hit-parade

internationaux. Pacific, quant à lui, est un superbe jeu coloré et enivrant dont vous avez exceptionnellement l'image finale. Sky Hunter se présente sous la forme d'un joli jeu d'aventures graphiques pimenté d'arcade et Stryfe, le dernier des quatres hits d'Ere, reprend les personnages de Tolkien créateur des Hobbits, dans 25 chapitres d'arcade rapides et stressants. Je veux pour finir vous annoneer un petit cadeau que Logipresse prépare pour la fin de l'année : une housse de protection pour le moniteur et une autre pour le clavier. Argument publicitaire pour vendre Run'star et tre que de penser cela ! Certes, cela représente un effort financier important de notre part, (d'ailleurs vous pourrez le constater sur place, ces produits sont en vente dans les magazins spécialisés à peu près au prix que vous achetez cette revue !) et, bien entendu, nous souhaitons qu'un grand nombre de lecteurs fasse suffisamment de bruit autour revue, mais ceci n'est que la juste récompense de votre fidélité et des efforts financiers que vous avez fournis en nous lisant. Soyez-en remerciés et passez de bons moments en notre compagnie.

LOGIPRESSE

RUN'STAR est une création LOGIPRESSE S.A.R.L. au capital de 50.000 F.

**Directeur de la publication:** Franco BOZZESI **Directeur de la rédaction:** Franco BOZZESI **Assistance technique** Alex VALLONE

**Ont collaboré à ce numéro:** Jean-Pierre AMANDE, Michel MAIGROT, Jérome LANGE, François MATTHEY, Dominique PIOT, Georges RIEBEN

**Secrétaires de rédaction:** Caroline LEDENTEC, Louis LANGE **Maquette:** Aurelio FRANCOCCI **Illustration:** Piero lAIA **Photogravure:** LA CROMOGRAFICA (Rome) **Photocomposition:** LINOTYPIA VACUNA (Rome) Imprimé en Italie par FBM - Milan Diffusion en France: M.L.P. Lyon

RUN'STAR est une publication indépendante. Pas plus que son éditeur, elle n'est liée avec la société Amstrad International ou avec ses filiales.

© LOGIPRESSE 1989

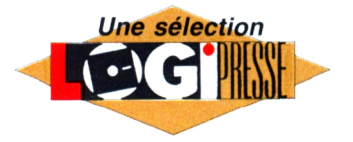

LOGIPRESSE - Rédaction, administration, vente, publicité, siège social; 34, avenue des Champs-Elysées, 75008 Paris. -Tél. (1) 49 53 01 58+ . FAX (1) 49 53 01 26. Numéro de commission paritaire: en cours. Dépôt légal; à la parution. Service abonnement: 45 63 23 47 + . Les anciens numéros de LOGISTRAD vous seront envoyés sur demande accompagnée d'un chèque bancaire ou postal de 85 <sup>F</sup> + 12,30 <sup>F</sup> de frais de port, à l'ordre de LOGI-PRESSE, service diffusion, 34, Champs-Elysées, 75008 PARIS. La rédaction ne peut être tenue responsable des textes, des illustrations et des photos publiés qui n'engagent que la responsabilité de leurs auteurs. Les documents reçus ne sont pas retournés. Leur envoi implique l'accord de l'auteur pour leur libre publication et ils restent propriété du magazine. Toute reproduction de textes, cassettes, ou photos accompagnant cette revue est interdite.

### *SOMMAIRE*

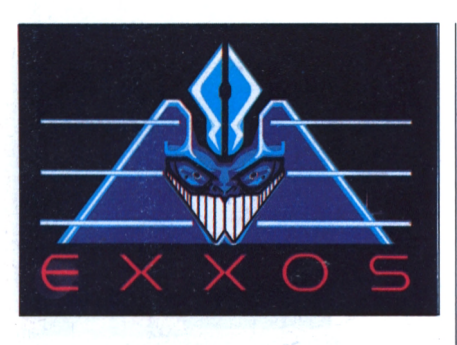

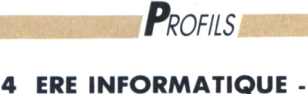

### **EXXOS**

Six années d'existence, six années à se battre pour nous offrir les meilleurs jeux, réalisés par les plus grands auteurs.

**Régis Lopès**

**PROGRAMMES** 

### **6 CRAFTON & YUNK : EMPÊCHEZ L'ORDINATEUR CENTRAL DE DÉCODER !**

Où un androïde (Crafton) et son fidèle podocéphale (Xunk) traquent les savants à coup de sérum de vérité, pour réussir à neutraliser l'ordinateur central.

**Serge Polis**

### **10 SKY HUNTER : UNE ÉPÉE POUR VOTRE AMI**

Votre ami a mal tourné, il fait partie des révolutionnaires ! Faites-le sortir de sa geole en restituant à l'empereur son arme absolue.

**Roland Lasource**

### **14 PACIFIC : LE MONDE DU SILENCE**

Passez votre scaphandre, plongez... d'ici environ 3800 tableaux différents votre sirène vous attend.

**Pierre Grumberg**

#### **INSTRUCTIONS POUR CHARGER LES PROGRAMMES**

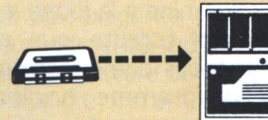

Vous avez un 464: Effectuez une réinitialisation complète de l'appareil.

Placez la cassette dans le lecteur. Vérifiez qu'elle est bien rembobinée. Appuyez ensuite simultanément sur les touches Ctrl et Enter du clavier numérique. Le message «Press play then any key» doit apparaître à l'écran. Enclenchez alors la touche de lecture du magnétophone et appuyez sur n'importe quelle touche. L'ordinateur chargera la présentation Logipresse. De là, sélectionnez, à partir du menu affiché sur l'é-

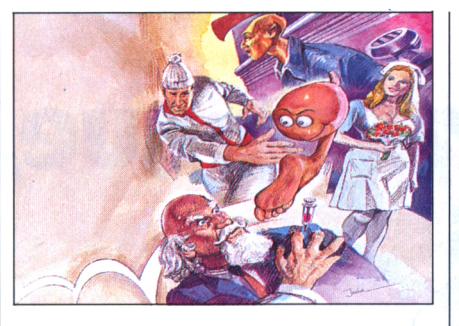

### **18 STRYFE : VAINCRE LE MAÎTRE DES DÉMONS**

A l'époque des châteaux-forts, des magiciens, trolls et autres spectres, deux petits gnômes combattent le Mal. **Lou Ford**

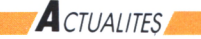

### **13 LE FUTUROSCOPE : PARC DU FUTUR EN PLEIN POITOU**

Les innovations technologiques des prochaines années peuvent déjà être visitées et étudiées à quelques kilomètres de Poitier. **Emmanuelle Peyret**

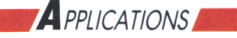

**17 AU PIED DU MUR... D'IMAGES** Chez Vidéo Scoper France, c'est un CPC 6128 qui émule le traitement des images. **Betty Momane**

### **EXAMPLES VOS JEUX**

### **20 LÂCHEZ LE JOYSTICK** Mots codés, starmind, mots rayés, star

énigme. **Renlô Sublett**

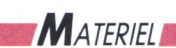

### **22 UNE IMPRIMANTE QUI A DE L'ACCENT !**

Pour essayer de vous aider à vous y retrouver : comment configurer votre imprimante sans problème.

**Gutemberg**

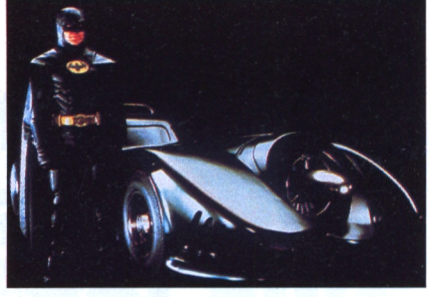

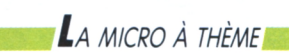

### **25 BULLES, MICRO ET GRAND ÉCRAN**

Du grand écran à votre petit moniteur A l'occasion des sorties d'Indiana Jones et de Batman, panaroma de la longue vie de nos héros en bandes dessinées, au cinéma et sur nos CPC. **Serge Polis**

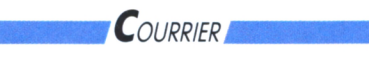

#### **26 LE COIN DES LECTEURS** Trois types de courrier : réponses techniques, réflexions sur le contenu et solutions de jeux. **Roland Losource**

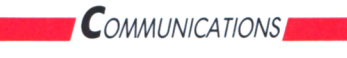

### **28 MINITEL ET CPC FONT BON MÉNAGE**

Comment se monter soi-même son serveur à l'aide de son CPC ? **Minnie Tell**

 $T$ FCHNIQUE

### **31 LES BASES DU BASIC (troisième volet)**

INPUT : tout ce que vous devez savoir sur cette instruction plus que précieuse.

**Michel Maigrot**

**O** Logipresse (voir 1 sur disquette: a) Insérez une disquette vierge, formatée, dans le lecteur. b) Chargez la présentation instructions pour charger les programmes). d Choisir l'option transdisc sur le menu. Le transfert s'effectue alors automatiquement, le nom du programme en cours de transfert s'affiche sur l'écran. L'ordinateur s'initialise. C'est fini. d) Pour charger les programmes de la disquette, tapez Run «FACEA» si vous avez transféré la face a de votre cassette. Tapez «FACEB» si vous avez transféré la face b de votre cassette.

#### L'exécution est automatique. Faites une réinitialisation complète de l'appareil. Vérifiez que les connexions ordinateur-lecteur de cassette sont bien éta**blies**

cran, vos programmes.

Tapez ensuite Itape si vous possédez un clavier qwerty (la barre <sup>I</sup> s'obtient en appuyant simultanément sur Shift et @ «arrobas») ou bien ùtape pour les possesseurs d'un azerty, suivi de Enter. Le message «Ready» doit alors s'afficher. Si ce n'était pas le cas, réinitialisez l'ordinateur et recommencez les opérations depuis le début.

Chargez ensuite les programmes de la même façon que si vous aviez un 464. (Voir plus haut.) .Dans tous les cas, il est inutile de donner le nom du programme à charger

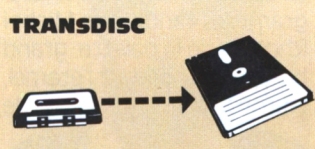

Le programme que nous vous offrons en supplément permet de transférer de cassette à disquette les programmes de ce magazine. (Attention, eux seulement!) Rappelons que la loi ne permet qu'une copie de sauvegarde à usage personnel des logiciels du commerce et que nous ne saurions être tenus pour responsables de l'abus qui pourrait provenir d'un usage non prévu de ce programme. Pour transférer vos programmes de la cassette

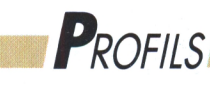

# **Ere inrormatique, toujours plus loin !**

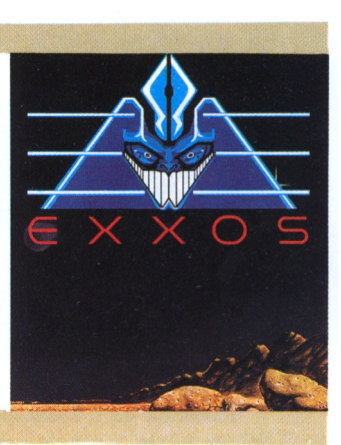

*Gros plan sur une remarquable entreprise de création qui a su démontrer, avec Macadam Bumper, Crafton et xunk. Captain Blood et tout dernièrement Kult, qu'une seule chose était rentable en Informatique : la qualité!*

### **Régis Lopès**

### **La préhistoire**

Même les géants ont commencé petit ! C'est en 1983, dans un deux pièces près de la place Pigalle que la prestigieuse compagnie Ere informatique a commencé à délivrer, pour le plus grand plaisir de tous, les premiers programmes performants qui ont fait sa renommée. A cette époque, le ZX 81 de chez Sinclair et l'Oric tenait le haut du pavé. Pas un mordu d'informatique n'aurait parié deux dollars sur le CPC ! Les dirigeants d'Ere, Emmanuel Viau, Philippe Ulrich, Michel Rho décidèrent pourtant de fournir un effort particulier en direction de notre machine favorite et si, à présent, des titres

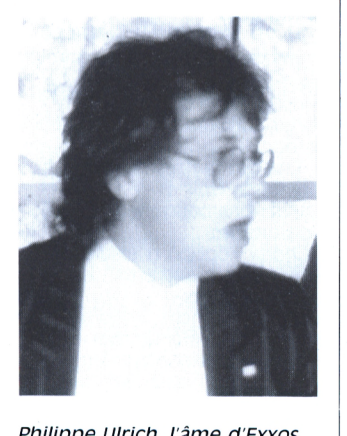

*Philippe Ulrich, l'âme d'Exxos*  $a$ *lias* Ere *Informatique*. *A droite : Michel Rho, Directeur artistique et grahd barbouilleur devaht l'Eternel. Macadam Bumper : les fahtasmes de Michel Rho adaptés sur CPC I*

comme Amélie Minuit, Micro Sapiens, Don Juans et Dragueurs ou Cutter semblent dépassés, il reste dans notre mémoire des titres aussi prestigieux que Pacific, Eden Blues ou Macadam Bumper.

### **Le facteur humain**

Les dirigeants d'Ere avaient une formation informatique indéniable, mais chacun d'eux avaient aussi une tâche précise dans l'entreprise. Emmanuel Viau s'occupait plus particulièrement de l'aspect commercial de l'entreprise (il a quitté la structure Ere récemment en 1989). Philippe Ulrich, musicien de formation, scénariste talentueux, oenologue averti et grand amateur de grimaces, s'occupait de la direction artistique des programmes tandis que Michel Rho, l'as de la palette, grand barbouilleur devant l'éternel, transformait ses crayons de

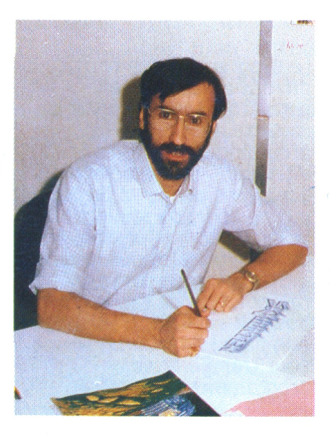

couleur en pixels flamboyants. L'évocation des premiers balbutiements d'Ere ne serait pas complète sans parler du rôle sympathique et efficace de Cécile Peyronnet, charmante attachée de presse, chargée de la communication. Elle vogue à présent sur présent d'autres océans, notamment celui de l'art lyrique, afin de prouver que l'informatique mène à tout... à condition d'en sortir !

### **Triomphes et flonflons**

C'est Macadam Bumper, une superbe simulation de flipper qui a marqué, début 87, le décollage en fanfare de la fusée succès pour le groupe. Ce programme exceptionnel (que Logipresse vous offrira très bientôt dans un prochain LOC'star ou RUN'star) a été vendu <sup>à</sup> plus de 100 000 exemplaires ! Ce chiffre ne vous dit peut-être rien. Pour vous éclairer quelque peu, sachez qu'un programme qui marche bien sur CPC est vendu

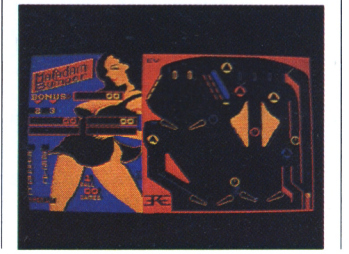

entre 15 000 et 20 000 pièces. Un succès considérable, toutes machines confondues, peut arriver jusqu'à 30 000 exemplaires. Vous vous rendez peut-être compte maintenant de l'impact énorme de ce programme. Deux raisons expliquent ce succès : d'abord la qualité intrinsèque du programme (beaux graphismes, facilité d'emploi, paramétrage du jeu, construction d'autres flippers...) et ensuite une percée, nouvelle pour les entreprises françaises, sur les marchés étrangers. Le second soft dont il faut résumer la carrière exceptionnelle est le fameux Crafton et Xunk (qui fait partie de la sélection présente de ce mag-cass). Dire qu'il a été le premier au hit-parade anglais sous le nom de Cet Dexter serait effleurer simplement l'enthousiasme qu'il a suscité. Si on l'examine à la loupe, on se rend compte que ce n'était pas complètement un programme original puisqu'il reprenait la représentation 3D de Knight Lore, dans lequel certains objets pouvaient être poussés, pris, lâchés, escaladés. Mais, mes aïeux <sup>I</sup> Quelle somptueuse réalisation ! Il apportait, en toute simplicité, un superbe fini dans les décors, des personnages nettement élaborés, une rapidité d'animation remarquable et un scénario achevé, et très coriace.

## *Profils*

bien plus rigolo que tout ce qui avait été fait auparavant. Pas étonnant que le succès se soit collé à lui comme une seconde peau !

### **Blood and Gusts !**

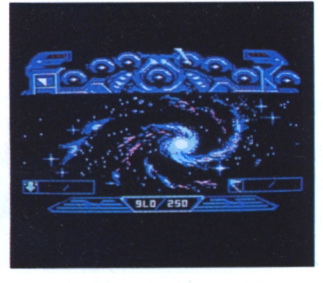

*L'univers Intersidéral créé par Didier Bouchon pour Captain Blood.*

Profitant de cette percée dans les marchés de l'édition, Ere se mit alors à sortir pas mal d'excellents jeux et quelques utilitaires. Retenons de cette époque bénie, quelques titres comme : Sram I et II, Oxphar, Qin, Crash Garret, explorateur 3D, etc. Mais le titre encore dans toute les mémoires et qui d'un seul coup brisa toutes les barrières douanières en augmentant derechef la popularité déjà immense de la firme fut, sans conteste, l'Arche du Capitaine Blood. Qualifié, peut-être de façon un poil exagérée, de "meilleur logiciel du monde" par notre confrère Sciences et Vie Micro, il n'en reste pas moins que ce titre tranche sur tout ce qui a été précédemment édité. (Ce logiciel, d'abord sorti pour Atari, s'est converti magistralement pour CPC et nous sommes actuellement en pourparlers pour tenter d'en avoir une version cassette). Le thème est celui de la quête du capitaine Blood, un presque humain, qui doit aller chercher ses clones dis*Stéphane Picq, devant ses "synthés et ses "micros".*

sêminés dans l'univers afin de mettre fin à sa dégénérescence physique. Il écumera ainsi les galaxies en côtoyant des êtres bizarres (les Sinox, les Migrax, les Ondoyantes, etc.), êtres avec lesquels il pourra dialoguer grâce à l'Upcom de son vaisseau (universel protocole de communication). Vous jouez Blood, dont on aperçoit uniquement un bras famélique et de plus en plus hésitant au fur et <sup>à</sup> mesure que le temps s'écoule. Tout est entièrement géré par icône. Les dialogues avec les extraterrestres se font en choisissant des petits hiéroglyphes en bas de l'écran et en les mettant bout à bout. Chaque personnage rencontré répond à vos questions de manière spécifique et tient compte de vos actions passées et de votre comportement, en consultant une vaste banque de données sans cesse mise à jour par toutes les actions de jeu. Révolutionnaire dans sa conception, ce programme qui utilise des principes d'intelligence artificielle, modifie au cours du jeu le caractère des personnages en fonction des évènements. Le coup de génie, c'est que la traduction pour l'exportation est immédiate. On parle icône de la même façon en Hollande qu'au Siam ! Le fameux éditeur américain Mindscape, en entrevoyant ce logiciel a signé un véritable pont d'or aux créateurs (300 000 dollars à ce qui paraît...) et les Japonais se sont rués sur ce jeu qui les change un peu des sempiternels jeux répétitifs style "je-tire-sur-tout-ce-qui-bouge-a-bougé-ou-tenteraitpeut-être-de-le-faire !

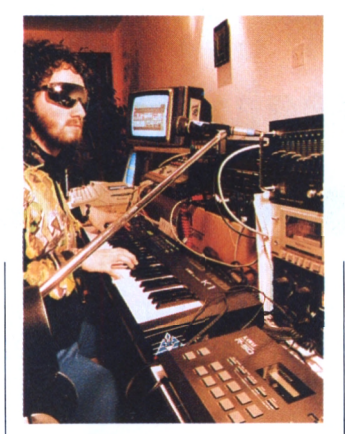

**Ere éditeurproducteur**

La particularité du fonctionnement de la société, c'est d'accueillir des gens qui sont inventeurs d'un programme et de leur donner toute l'assistance technique et matérielle dont ils ont besoin, en sus d'une écoute fraternelle et amicale. Ere, c'est aussi des conseils sur le scénario, le graphisme, la programmation, la musique et enfin la prise en charge matérielle de toute la partie production, vente et promotion. Plus qu'un vendeur de softs. Ere joue le même rôle qu'un éditeur de livres, en prenant les mêmes risques et en tentant de faire découvrir des talents nou-

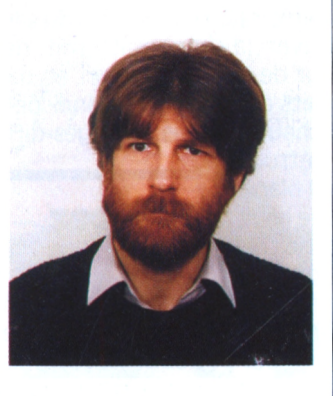

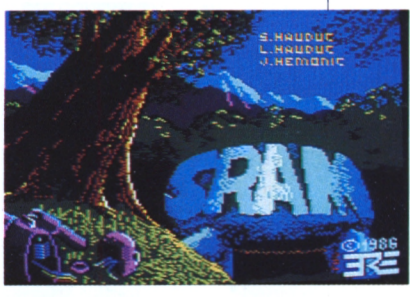

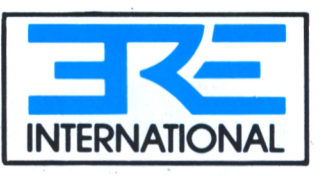

veaux (Joël Valais, par exemple, le graphiste de Teenage Queen). Très rapidement, un réseau dense de professionnels devenus de vrais amis a commencé à graviter autour de la nébuleuse Ere. Citons quelques noms en passant : Rémi Herbulot, Arbeit Von Spacekraft, Didier Bouchon parmi les plus connus.

### **L'Ere à venir**

Le dernier titre paru, sous le label Exxos, est un remarquable soft d'aventure (non sorti sur CPC) qui s'appelle "Kult". Avec des dessins de Michel Rho, une programmation de Patrick Dublanchet et un scénario de Yann Robson, c'est une histoire de science-fiction complexe, pleine d'humour, remplie de puzzles assez tordus, le tout construit sur un scénario hyper béton ! En ce moment, quelques problèmes agitent la société dans ces rapports avec leur société de distribution, Infogrames, mais nul doute que tel le Phénix, Ere ressuscitera de ses cendres pour donner des produits plus flamboyants que jamais. D'ailleurs, et c'est une confidence directe de Philippe Ulrich, Captain Blood II est déjà prêt et nous attend ! C'est tout le mal que je nous souhaite !

> *ArPeit Von Spacenkraft, le scénariste de crash Garret et de Kult.*

*L'aventure médiévale.*

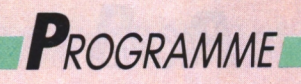

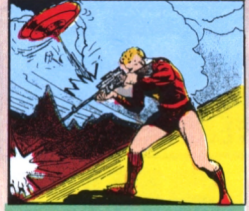

## **ARCHADE-AVENTURE Crafton & Xunk: faites avouer les savants**

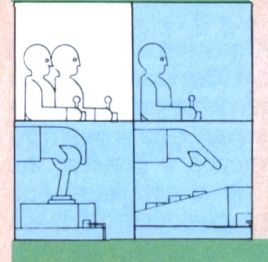

*60 tableaux où tout, tout, tout bouge et se bouge pour trouver le code d'accès de l'ordinateur...* ja: i;

**Serge Polis**

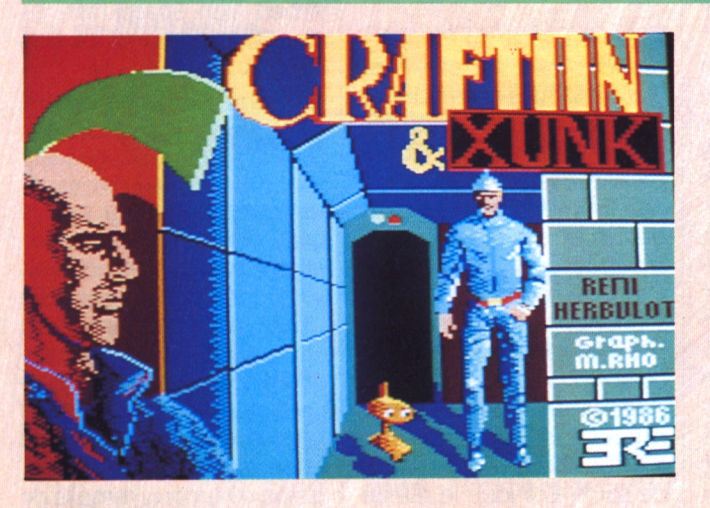

rafton et Xunk ; ou plutot Crafton film de vérité se trouvent dans le com-<br>
ton suivi de Xunk, son fidèle plexe. Encore faut-il les trouver ! Xunk,<br>
podocéphale (un pied, podo, insensible aux robots méchants, aux Vous mani rafton et Xunk ; ou plutot Crafton suivi de Xunk, son fidèle podocéphale (un pied, podo, surmonté d'une tête, céphale) sont envoyés par le Grand Conseil des sages de Xulopolis sur le satellite administratif Ksi Calak. Ils doivent trouver la chambre de Zarkas, l'ordinateur de la Galaxie Centrale, dont les circuits ont dû avoir un sacré coup de surchauffe vu qu'il a décrété qu'il allait détruire incessament un bon paquet de planètes, y compris celle où se trouve le dit **Affûtez**<br>Crand Conseil ! Rien de tel qu'une très **les joysticks... Grand Conseil ! Rien de tel qu'une très** légère menace de désintégration immédiate et définitive pour remuer ces vieilles chouettes et leur faire prendre, enfin, une décision rapide et personnelle : envoyer le meilleur agent votre mode de déplacement en apsecret de l'Univers, le fameux androïde Crafton, reconnaissable au curieux bonnet blanc (de ski !) qui s'agite autour de son extrémité la plus haute, afin qu'il trouve les huit savants éparpillés dans le labyrinthe pour que ceuxci lui donnent le code d'accès à l'ordinateur. La parole viendra facilement aux huit grosses têtes car Crafton sait que huit seringues contenant du sé-

rum de vérité se trouvent dans le com- **commandement...** plexe. Encore faut-il les trouver ! Xunk, insensible aux robots méchants, aux plaques électrifiés et autres gentillesses parsemées dans les coins les plus inattendus du satellite, sera le compagnon attentif, dévoué et affectueux de Crafton, et, dans certains tableaux, une aide indispensable pour franchir des passages difficiles.

Prenez l'option F (français) en appuyant sur cette touche dès le début du jeu puis, ensuite, choisissez puyant sur l'une des quatre touches

 $<$  1, 2, 3, 4  $>$ . La touche  $<$  1  $>$ , donne l'option joystick habituelle, tandis que la <2> est une variante : la position haut de la manette permet d'avancer et les autres manoeuvres (gauche, droite, bas) font tourner le personnage d'un quart de tour ou d'un demi tour. La touche <3>, permet de jouer au clavier et la dernière touche, la <4>, correspond à la variante décrite précedemment mais pour le clavier. Pour commencer la mission, il suffira d'appuyer sur la barre d'espace ou sur le bouton de feu.

## **A mon**

dans quatre directions possibles et<br>saute quand le besoin se fait sentir. Appuyez sur le bouton de feu ou la touche copy et vous le verrez bondir comme un ressort enfin détendu ! De plus, pour le faire escalader des tables, des bureaux, des fenêtres ou des pas-

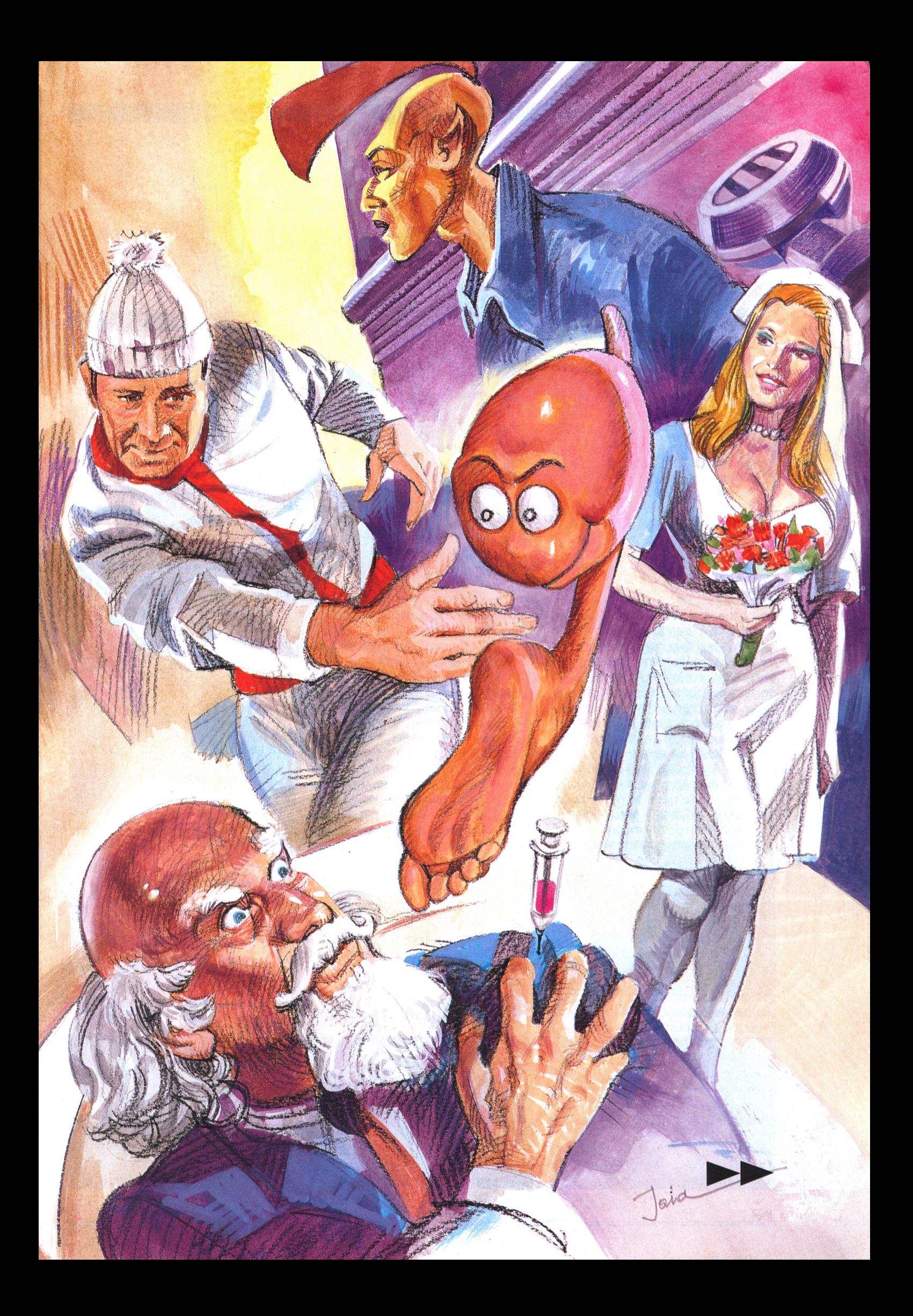

## *Programme*

serelles, il sera indispensable de contrôler son mouvement dans les airs en tournant votre manette en conséquence. Tous les objets que Crafton rencontre sont, s'ils ont une taille raisonnable, prenables. Vous appuierez sur la barre d'espace pour vous en saisir et ils apparaîtront en bas à gauche de l'écran dans une mallette rouge. Vous ne pouvez posséder qu'un objet à la fois, aussi, si vous désirez en prendre un autre, approchez-vous de celui que vous convoitez et appuyez de nouveau sur la barre d'espace : les deux objets seront alors échangés. Une autre façon de procéder est de poser l'objet possédé (touche <P>) puis de cogite un savant, vous poserez l'aiguille saisir celui qu'on désire barre d'espace >. Ce n'est pas tout. Si jamais, derrière le bureau, se trouvait une carte magnétique par exemple, dont vous devez absolument vous servir, eh bien aucun problème ! Approchez-vous pon) commence à sonner à vos oreilde la table, appuyez sur la touche <T>, pour tirer le meuble avec une facilité déconcertante d'hercule de gnoter. Il faut savoir que vous pouvez foire ! La dernière touche utile qu'il reste à décrire est celle qui permet de rappeler Xunk afin qu'il s'approche près de vous. Appuyez sur la touche  $<$ R $>$  et, quelle que soit son occupation, votre pied-tête lâchera tout pour venir vous faire des mamours avec des petits jappements affectueux...

### **La mission démarre**

Vous avez appuyé sur le bouton de feu et vous voilà, subito illico et presto, dans un décor en trois dimensions, une pièce cubique, vue par un des coins. Sur le bord gauche de l'écran, on aperçoit la mallette pour l'objet possédé et sur la ligne du bas, trois informations : l'énergie en pourcentage, le code à huit tirets qui seront progressivement remplacés par des chiffres de <sup>1</sup> à 4 et l'indication du score. Si vous restez immobile dans une pièce sans rien tenter de spécial et sans qu'aucun robot ne vous agresse, vous perdrez un point de pourcentage toutes les trentes secondes environ. Il va sans dire qu'à partir de *20* %, un clignotement vous indiquera qu'il est grand temps d'aller

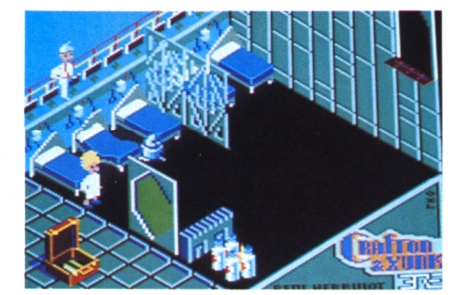

*Un grand bond vous mènera Jusdu'à la porte du haut.*

se recharger en se plaçant sous une "cabine Holophonique" que vous repérerez grâce au H dessiné sur le haut. Si vous atteignez 0 %, vous devenez vert, signe d'une très mauvaise santé, et la partie s'achève. Aussi, repérez bien les sources d'énergie pour y retourner quand cela devient nécessaire. Chaque fois que vous aurez trouvé une seringue et un endroit ou près de la tête pensante, jusqu'à ce qu'il marche dessus (les mouvements du savant sont aléatoires). Si celui-ci commence à adopter une attitude un peu bizarre et qu'un jingle (genre pinles, c'est qu'il va se mettre à table : un chiffre du code commence alors <sup>â</sup> ditrouver la chambre de Zarxas assez facilement, certes, mais que si vous ne prenez pas le bon chemin à l'intérieur de la pièce, alors de façon aussi soudaine qu'inattendue, vous serez écrasé par un objet lourd tombant du plafond : cuisinière, armoire, divan, ou autre gâterie sacrément pesante ! Les directions à respecter dans cette chambre sont donc : <sup>1</sup> en face, 2 à droite, S derrière, 4 à gauche. Chaque fois que vous réinitialisez le jeu, le code d'accès sera changé mais la position des seringues et des savants sera la même. Quant à la dernière indication, le score, je vous laisse le soin d'imaginer son utilité.

*Construisez un echaffaudage pour atteindre la seringue.*

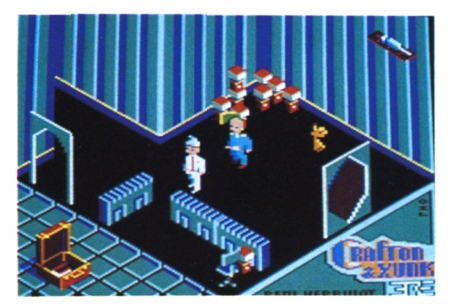

### **Bonjour tout le monde**

Qu'est ce que ça s'agite, dans Crafton & Xunk ! On y observe huit ou neuf robots différents qui essayent de vous sucer toute votre énergie, des infirmières amoureuses et collantes, des punks à la banane verte plutôt agressifs et des savants chenus et barbichus qui se font un malin plaisir à ne pas marcher sur les seringues qui leur sont destinées. On y découvre des ascenseurs, des ventilateurs aux pales acérées, des téléporteurs tournoyants et des portes coulissantes de toutes les couleurs. On y trouve également une foultitude d'objets à pousser, tirer, empiler, grimper se trouve dans ces tableaux. Vous pourrez dénicher des aimants, des poivrières, des toupies vertes, des toupies rouges, des fioles de poison, des tabourets, des armoires, des tables, chaises, bureaux, lampes, lits, etc. Certains objets servent à se débarrasser définitivement des robots en les liquéfiant ou en les transformant en fumée, ou à les immobiliser momentanément (toupie rouge et aimants). La plupart des objets sont spécifiques d'un type de robot. Ainsi, les gros robots cylindriques sont détruits par les bouteilles blanches de poison, tandis que les petits robots sauteurs sont liquidés au contact de la poivrière orange. Il y a aussi un moyen de se débarrasser, momentanément, des punks en posant sur le chemin une canette de bière, (bouteille verte) et je vous laisse le plaisir de deviner comment se débarrasser de l'infirmière empressée.

### **La porte s'il vous plaît !**

Puisqu'il faut trouver son chemin dans un labyrinthe de pièces, il existe donc des points de passage et ceux-ci sont de deux sortes : des couloirs entre deux murs, par exemple, ou des portes ouvertes en forme d'arche et des issues hexagonales qui s'ouvrent en coulissant grâce à des cartes magné-

## *'Programme*

tiques de même couleur. Vous devez presque tout le temps posséder dans la mallette la bonne carte magnétique pour pouvoir passer. Mais comment faire alors pour transporter un autre objet dans la salle où l'on veut aller ? La réponse est simple : la porte reste entrouverte quelques secondes, juste le temps d'échanger le passe-partout contre la bouteille empoisonnée si vous en avez besoin, et de franchir le seuil. Ce court instant de répit vous permettra ainsi de transporter différents objets de salle en salle.

### **Gags et puzzles**

ii y a un maximum de petites énigmes à résoudre ponctuées par des gags assez drôies que nous ne vous révéierons pas tous mais qui vaient chacun ieur pesant de bonne humeur ! En voici queiques-uns avec quelques indications qui vous permettront de ne pas trop sécher si jamais vous êtes bloqué. Essayez, par exemple, de voir ce qui se passe quand le héros s'approche vous bloquer le chemin. Ne vous désesde trop près d'un ventilateur : "effet saisi sang garanti" ! Quand en entrant dans l'infirmerie aux nombreux lits bien rangés, vous apercevrez une porte située tout en haut du mur, vous vous demanderez comment il est bien possible de sauter si haut ? Vous vous rappelez alors que les lits ont des matelas à... ressorts ! Si jamais une seringue se trouve trop haut placée pour être atteinte en sautant sur un objet, qui vous empêche d'en poser plusieurs les uns sur les autres ? Un punk peutêtre, mais lui, vous savez comment le retenir. Avez-vous remarqué les jolies

*MEMENTO* DEBUT DU JEU FED: 1 : *7 :* 3 : 4 : choix de la langue : français, anglais ou allemand option joystick habituel option joystick rotatif (joystick haut pour avancer) option clavier habituel option clavier rotatif (flèche haute pour avancer) COMMENCER LA PARTIE : bouton de feu OU barre d'espace DEPLACEMENTS 4 directions : Sauter : Prendre : Poser : Tirer : Rappeler Xunk : Energie : joystick ou touches fléchées bouton de feu ou touche <COPY> barre d'espace touche  $P$ touche  $< I$ touche  $\langle R \rangle$ se placer sous la cabine marquée "H" UTILISATION DU CODE <sup>1</sup> Signifie :  $\overline{2}$ 3 4 en face à droite à gauche en arrière

chaises de bureau bleues.

Essayez-les une fois, à moins que vous n'ayez le vertige. Vous pénétrez aussi dans une salle apparemment vide ; à peine esquisserez-vous l'envie de poser le pied en avant qu'une grille rouge transparente tombant du ciel viendra pérez pas. Non, vous n'êtes pas bloqué, et d'ailleurs vous ne le serez jamais dans le jeu, employez simplement la manoeuvre suivante : tournez-vous sur place, puis, d'un même mouvement, sautez et retournez-vous. C'est la bonne et la seule façon de sortir de cette pièce.

Une dernière aide précieuse en guise de conclusion : dans un couloir, après être monté sur un pot de fleurs, vous n'arriverez pas à sauter par-dessus les murs. C'est le moment de faire appel  $\lambda$  Xunk (touche  $\langle R \rangle$ ) et, quand il sera bien placé en dessous de vous, prenez

*DéParrassez-vous de la collante infirmière !*

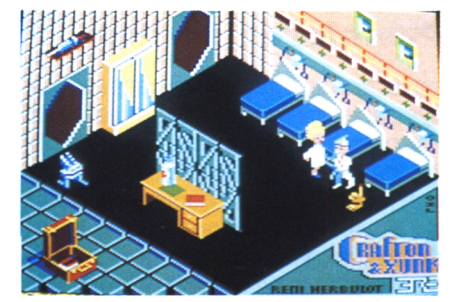

votre éian, sautez dessus et rebondissez pour franchir l'obstacle. Tirez tout ce qui bouge (une entrée est cachée derrière une armoire), poussez ies iits, virez les chaises et découvrez les énormes richesses de ce programme fantastique, ie seui programme français qui fut premier au hit-parade angiais et japonais et, pour moi, le meilleur programme qui existe sur CPC !

*Arghh ! Du sang plein l'écran.*

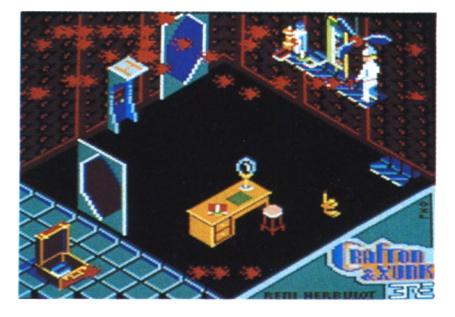

*Donnez une canette au punk assoiffé*

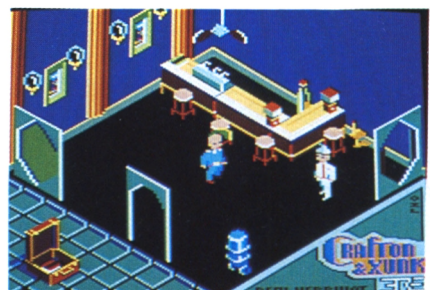

*Faites avouer les Savants !*

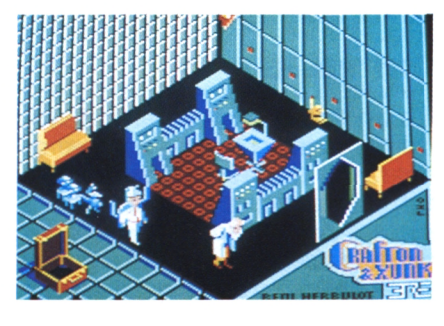

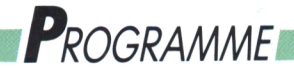

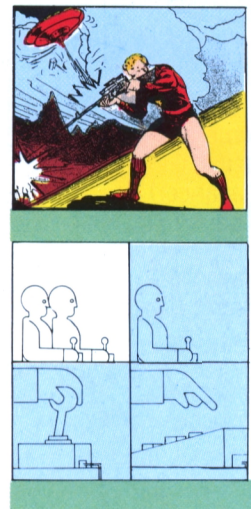

# **ARCADE-AVENTURE**<br> **Sky** Hunter **le monde de Zégon**

*Délivrez votre ami et retrouvez l'épée de Minta dans le monde luxuriant de zégon.*

I **Roland Lasource**

**III** longtemps, perque au fin fond<br>d'une lointaine galaxie, une très<br>pacifique planète nommée Zégon. Pen<sup>l</sup> était une fois, il y a de cela bien longtemps, perdue au fin fond d'une lointaine galaxie, une très jal, le Grand Sage, régnait sur ce pacifique royaume en tentant d'apporter le plus grand bonheur à ses sujets en gardant des relations amicales avec les seigneurs du voisinage. Le symbole de son pouvoir était l'épée de Minta, transmise de génération en génération dans son impériale famille. Pourtant, le poids des ans s'accumulant, Penjal prit quelques décisions maladroites qui firent naître quelques mécontentements dans le peuple aussitôt exploités par un groupe de courtisans fourbes et ambitieux qui ne rêvaient que de prendre le pouvoir. Ils déclenchèrent une insurrection et, en quelques reur. De plus, il est extrêmement dansemaines, s'emparèrent de l'épée de Minta et du pouvoir par la même occasion. Sur toute la surface de la planète furent installés des postes de garde avec des sentinelles filtrant le passage des personnes peu sûres. Penjal gar- **Votre mission** dait la vie sauve mais restait assigné à résidence dans son palais. En quelques Malgré tous ces dangers, vous allez mois, le paradis de Zégon venait de se transformer en enfer...

### **Sauver Ruffan**

Parmi les putschistes, il y avait Ruffan, votre ami d'enfance, à vous. Hunter. **Ruffan était un garçon honnête, droit Premières icônes** mais hélas influençable. Après avoir rejoint le camp des opposants, il avait été fait prisonnier par la garde impériale de Penjal. Malgré toute la haine qui vous dresse contre les sanguinaires révolutionnaires, vous ne pouvez laisser Ruffan croupir dans les geôles du palais. En période de paix il aurait été facile d'aller négocier sa libération.

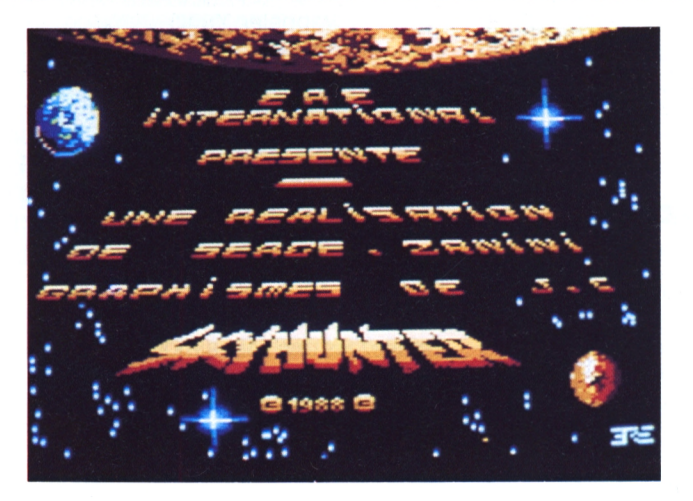

mais en ces temps troublés, personne ne peut dire où se trouve l'ex-empegereux de laisser traîner sa carcasse dans le pays, à cause des sentinelles qui ne laissent plus passer personne.

vous lancer à la recherche de Penjal, à bord d'un char de combat. Dans un premier temps il faudra découvrir la cachette de Penjal. Ensuite, vous négocierez la libération de votre ami en échange de l'épée de Minta.

La gestion se fait entièrement par icônes choisies au clavier ou au joystick. Pour les faire défiler, il suffit d'utiliser les touches fléchées ou bien, manoeuvrer la manette de gauche à droite, pour valider, on appuie sur la barre d'espace ou sur le bouton de feu. Vous trouverez bien évidemment des icônes pour le déplacement : les cônes pointe en haut (nord) et en bas (sud) ainsi que les flèches gauche (ouest) et droite (est). La pince ouverte avec un objet tenu représente l'action de poser quelque chose, tandis que la pince fermée représente l'action de le prendre. Le point d'interrogation indique que vous voulez dialoguer avec la personne qui vous fait face (il est donc inutile d'engager cette action s'il n'y a personne dans votre champ de vision). Les trois losanges représentent votre désintégrateur, qui, une fois actionné, pulvérise à jamais ceux qui se trouvent devant vous. Cette désintégration demande en contrepartie une grande dépense d'énergie.

### **Qui να là**

Les sentinelles, quant à elles, bloquent malheureusement votre système de mise à feu et vous obligent à les combattre avec un simple laser à moyenne portée... Le seul moyen de les passer est de les détruire. Visez vite et bien sur les androïdes sentinelles qui volent

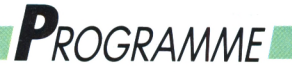

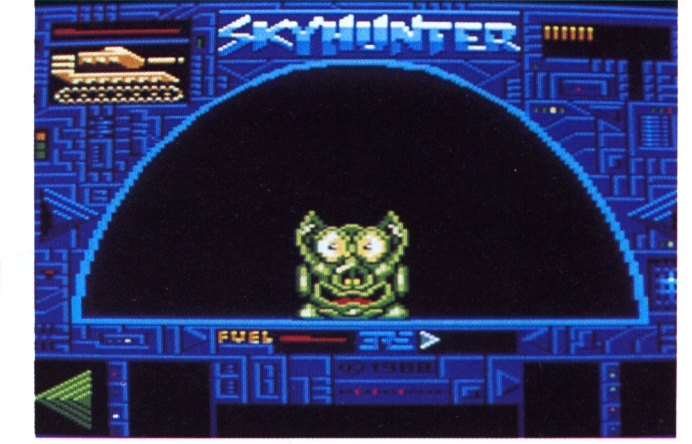

*un des frères Kante, inévitables crapaud.*

*Lui, du muscle et très peu de cervelle !*

*1) Attention à cette "beauté" un peu trop fatale ! 2) Une porte blindée à désintégrer. 3) Dépêchez-vous de prendre cette grenade*

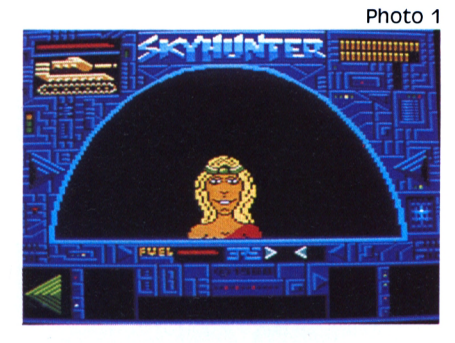

autour du char à grande vitesse. A l'aide des touches fléchées ou du joystick vous placez le viseur du laser et vous déclecherez le tir en appuyant sur la barre d'espace ou le bouton de feu. Les phases de combat peuvent momentanément être interrompues et reprises en appuyant respectivement sur les touches <ESC> et <TAB>.

### **Poser, déposer**

Après avoir choisi l'action que vous désirez, la fenêtre située juste à droite deviendra active et visualisera l'objet à prendre ou à laisser. Pour choisir l'objet, faites défiler vos possessions avec les flèches gauche droite (ou le joystick) et validez avec la barre d'espace (ou le bouton de feu). Les deux dernières icônes, les disquettes, concernent les opérations de sauvegarde (flèche vers le bas) et le chargement de la partie précédemment sauvée (flèche en haut). Quand vous voudrez sauvegarder une partie, le programme vous demandera un code d'identification qui n'est rien d'autre

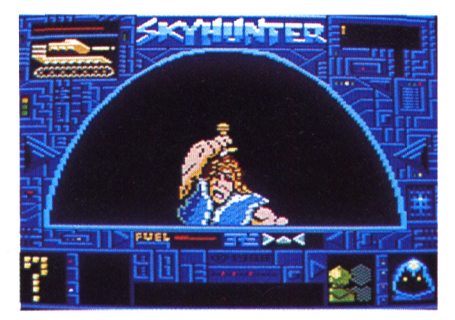

qu'une lettre de A à Z (attention, ce sont des majuscules : utilisez donc impérativement la touche <SHIFT> suivie de la lettre).

central qui est le cockpit et qui présente l'endroit où vous vous trouvez, le pays de Zégon. En haut à gauche, vous voyez le profil de votre char et au-dessus, l'indication de votre niveau

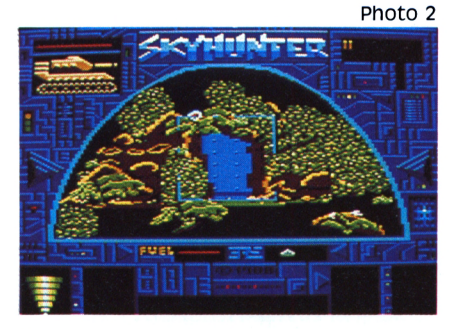

de protection. Ce cadran est à surveiller en permanence car, s'il vient à s'épuiser, vous aurez failli à votre tâche. En haut à droite de la vue extérieure se trouve la réserve de munitions. Chaque missile affiché est l'équivalent de dix tirs qui vous permettront de combattre les sentinelles. En bas, et de gauche à droite, vous trouverez les icônes précédemment décrites, l'indicateur de fuel au centre (un char sans fuel est comme un poisson sans eau, il ne vit pas très longtemps I), puis les directions possibles, deux fenêtres en bas à droite pour afficher les réponses des personnages. Enfin, une longue fenêtre en bas et au centre qui affichera les morceaux de l'épée de Minta en train de se rassembler au fur et <sup>à</sup> mesure que vous progressez dans le jeu.

### **Le monde de zégon**

**Cardez le contrôle** Un conseil utile <sup>à</sup> tous ceux qui ont du mal à retenir par coeur la liste com-Votre écran visualisera l'intérieur de plète des abonnés du gaz des villes de votre char avec un grand demi-cercle plus de 100000 mille habitants... faites un plan ! Vous soulagerez ainsi vos neurones défaillants tout en vous orientant avec beaucoup plus de sûreté, car ce monde est vaste et il est aisé de s'y perdre. Dans un premier temps, vos rencontres seront assez stériles car les personnages ne voudront pas dialoguer avec vous. La bonne façon de s'en sortir est de localiser, le sage Penjal, qui vous dira ce qu'il convient de faire pour récupérer les différents morceaux de l'épée. Bien entendu, il sera indispensable de commencer un dialogue pour savoir quel est cet objet de toutes les envies !

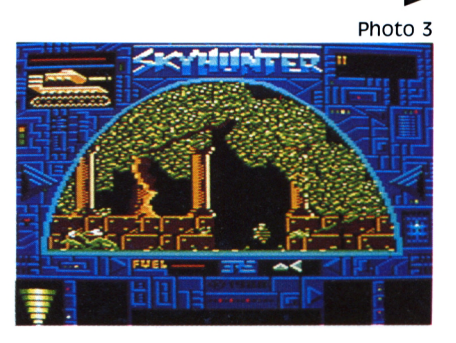

**77**

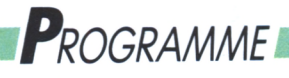

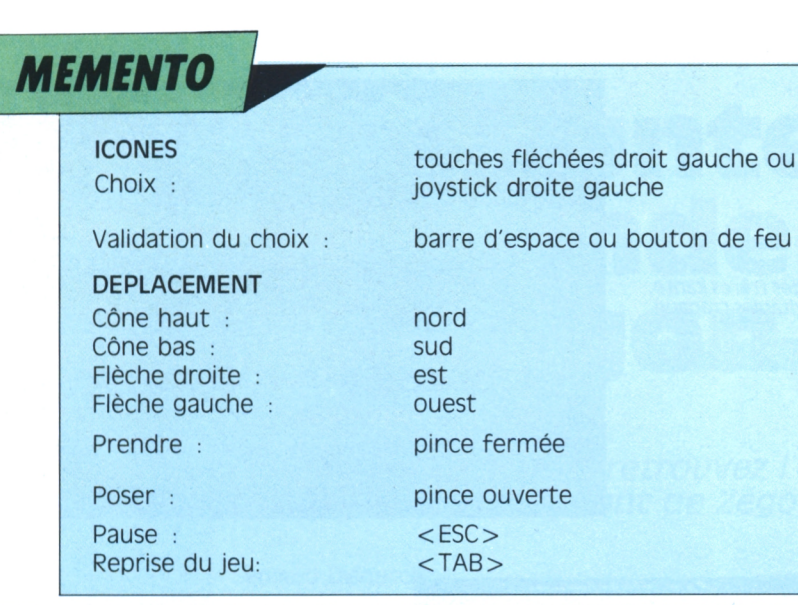

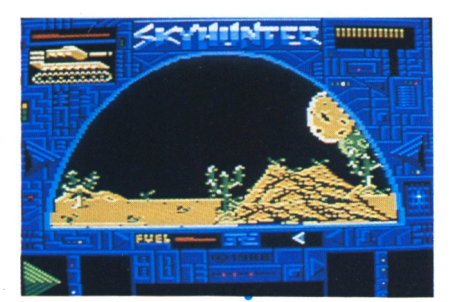

Photo <sup>7</sup>

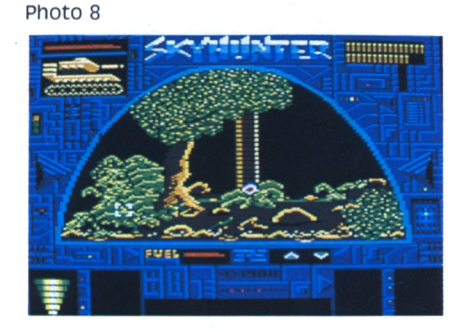

### **Les gens de zégon**

Vous en rencontrerez de toutes tailles et de toutes apparences ; chacun mérite une attention particulière quant à la stratégie à adopter. Vous rencontrerez ainsi : le Grand Guerrier qui ne pense pas trop mais agit avec une force peu commune. C'est un rustre <sup>à</sup> ne pas trop fréquenter ; la sorcière qui dans l'ombre prépare ses potions magiques. Cette vieille femme n'est pas si méchante que son aspect pourrait le laisser croire ; comme tout bon village qui se respecte, l'idiot du village, le ravi, qui sait qu'il doit ne compter que sur lui-mème. Vous ne pourrez manquer également les frères Kante, les frères crapauds, devrait-on dire ! Barbe Rouge est un personnage secondaire.

*7) Un désert bien calme... trop ? 8) Fin du combat. 9) Le début de la mission 10) Visez, tirez !*

sauf que c'est le dernier à avoir Penjal ; Monto le mégalo, qui se croit le roi de l'univers et qui porte force couronnes et joyaux, ainsi que la belle Mathilde qui doit certainement cacher quelque chose de dangereux derrière sa somptueuse beauté.

### **A chacun son vice**

Tous ces personnages désirent pardessus tout récupérer un des objets suivants : une fiole remplie de vin, une hache, un coffre, une bague de grande valeur, un parchemin rempli d'anciennes écritures. Il y a même un cornet de glace que le plus gourmand saura apprécier à sa juste valeur ! Localisez ces objets, localisez les personnages et ne tombez pas dans les pièges que certains d'entre eux ne manqueront pas de vous tendre. D'ailleurs, vous trouverez une grenade quelque part qui

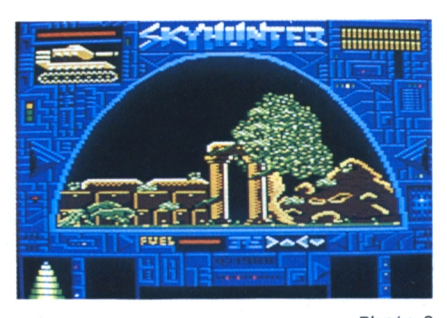

Photo 9

r

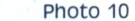

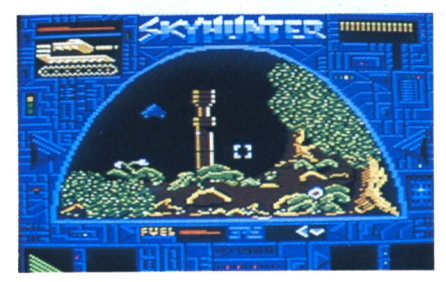

pourra facilement mettre fin à toute contestation ! Cherchez, combattez, trouvez Ruffan et surtout, prenez grand plaisir, comme je l'ai pris moimême, à ce magnifique jeu d'aventureaction qui vous tiendra un bon paquet de siècles en haleine. Bonne chance !

Attention : le 10 de chaque mois, c'est le jour de vos *magazines-cassettes* préférés

**LOG'STAR** et **RUN'STAR !**

Prochaine sortie : LOG'STAR N. 4

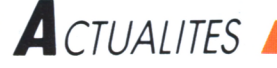

## **Le futuroscope**

### *AU coeur du Poitou, une cité du futur*

#### **Emmanuelle Peyret**

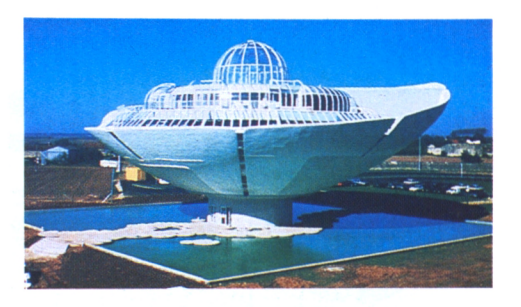

**I I** Tautoroute A10 de Pa-<br>
II ris direction Poitiers, p<br>
pour découvrir, au coeur de d<br>
politie qui entoure la ville <sup>l</sup> suffit de prendre l'autoroute A10 de Paris direction Poitiers, la plaine qui entoure la ville, les constructions futuristes du Futuroscope, temple de l'avenir. Pavillon de la communication en forme de goutte d'eau, "bâtiment" de cristal, la mise en scène de la modernité saisissante. En trois zones et sur <sup>1</sup> 200 hectares, voici une représentation de nos sociétés de l'an 2000. Le Futuroscope, dont l'idée naît, voilà quatre ans, des cogitations de monsieur René Monory (président du conseil général de la Vienne) et de Thierry Breton, n'est ni Disneyland, ni un complexe universitaire, ni une zone industrielle, mais les trois à la fois, préfigurant les trois grands axes de notre vie future : loisirs, formation, production.

Ce projet-gigogne, fondé sur les techniques de communication les plus modernes, est à vocation multiple. Il doit lancer la région, implanter de nouvelles activités économiques, et démocratiser les technologies du futur pour le grand public. Le grand public ne représente qu'un tiers du projet, parce que le Futuroscope ne se

définit pas comme un parc de loisirs, mais comme un parc dont le thème est demain. Rien à voir, en effet, avec les schtroumpheries lorraines ou le village des irréductibles Gaulois en région parisienne.

Une part conséquente est faite à la technologie, puisque hormis la partie des petits ("le monde des enfants", manèges, maison inachevée, labyrinthe en forme de carte à jouer, beffroi musical, etc.), le parc .d'attractions regroupe cinq pavillons scientifiques, les 'galaxies du futur", qui mettent en scène la vie quotidienne de l'humanoïde moyen en l'an 2000, et est surtout axé sur l'image, par ce qu'elle a de plus accessible au grand public : le cinéma.

On y contemplera l'écran plat le plus grand d'Europe (600m^), le Kinémax, le procédé Showscan, qui présente des films tournés et projetés à 60 images par seconde, le cinéma en relief, etc. Toute une imagerie qui permet d'apprendre en s'amusant. Mais on peut également apprendre, au sens strict du terme. La jeunesse poitevine, de Bac -5 à Bac  $+9$ , peut acquérir la formation indispensable aux techniciens de la communication sous forme de BTS, licences, au lycée-université pilote. De 400 inscriptions en 1987, l'aire de formation

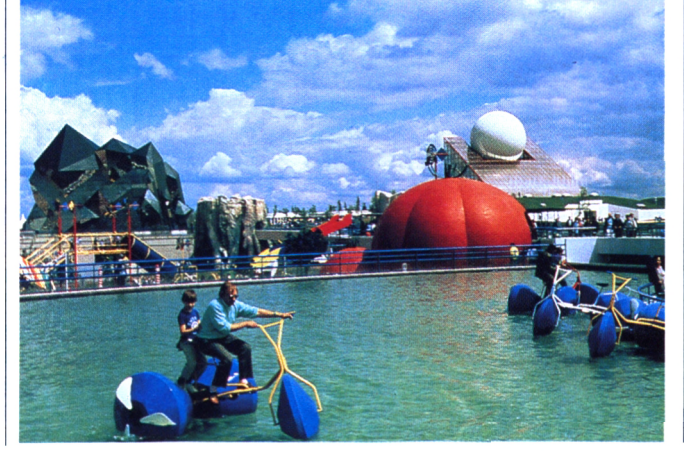

*Parc d'attractions technologiques, lycée et université scientifique, institut international de l'innovation : le Futuroscope aborde l'avenir de trois façons.*

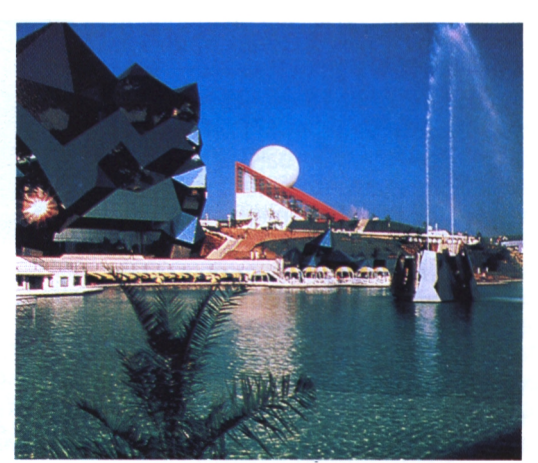

est passée à <sup>1</sup> 100, pour la rentrée 89. Après des débuts difficiles, le Futuroscope reçoit actuellement près de 10 000 visiteurs le dimanche, et entre 900 000 et <sup>1</sup> million de futuromanes par an. Nombre qui devrait doubler, selon les prévisions, en 1989. Un formidable pari va se jouer sur la zone industrielle car un accord a été signé, en effet, le 9 février 1988, entre monsieur Monory et le ministre des Télécommunications, qui installe sur la zone du Futuroscope le premier téléport français. Un téléport, est une zone expérimentale, aux infrastructures de télécommunications les plus innovantes, à savoir : antennes paraboliques, réseau de fibres optiques (permet les communications par satellite). Il sera opérationnel en septembre 1989 et inaugurera la zone industrielle du Futuroscope : 100 hectares et 10 000 m<sup>2</sup> de bureaux pour commencer. Reste à savoir maintenant, deux ans après son ouverture, si ce Futuroscope reflète bien l'image des années technologiques à venir et, surtout, si le pari économique qui repose sur le parc sera tenu.

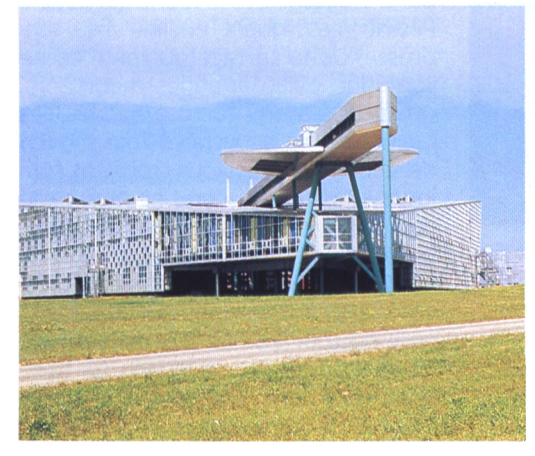

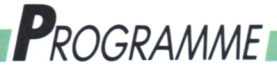

**LABYRINTHE-AVENTURE**

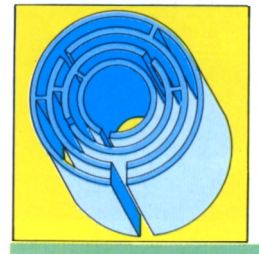

# **Pacific : L'ivresse des profondeurs**

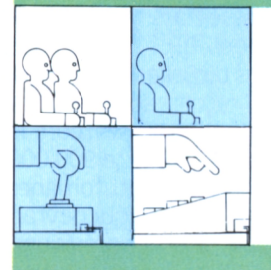

*En route pour le grand bleu ! Affrontez mille dangers et retrouvez votre sirène préférée.*

### **Pierre Grumberg**

**II** mmense... Insondable... Mystément<br>
II rieux... Autant de petits points de<br>
II s'échappent de votre scaphandre. mmense... Insondable... Mystérieux... Autant de petits points de suspension, comme les bulles qui Rarement jeu n'a été aussi profond ! Point d'Aliens à massacrer. Laissez-vous couler, doucement, tout doucement : c'est magique. Rendez-vous compte : entre vous et le fond, 32.768 écrans vous attendent ! Et aussi un trésor et un charmant personnage. Seulement si vous échappez aux nombreux pièges qui vous guettent car le *Monde du Silence* n'est pas toujours hospitalier.

### **Le strict nécessaire**

Tout d'abord, qui êtes-vous ? Une fille ou un garçon ? De votre réponse au programme (H ou F) dépend la personnalité de la créature de rêve qui vous attend au fond. Sirène ou siron, là est la question ! Les filles apprécieront que quelqu'un ait enfin pensé à elles. C'est assez rare pour être signalé. Premier écran. Une nacelle surplombe un vide bleuté et très calme. Serein. Votre équipement de plongée consiste en un casque de scaphandrier, celui des "pieds lourds" en jargon du métier, et un pistolet. Sur votre dos, une bonbonne. Pour l'instant, elle est pleine, c'est-à-dire jaune. C'est votre indicateur de réserve en munitions. Quand la jauge commence à baisser, c'est que vous avez moins de huit cartouches. Cardez-les précieusement car elles vous seront indispensables pour franchir certains endroits et combattre les monstres des profondeurs. En bas de l'écran à gauche, découvrez une bouteille d'air comprimé. Elle se vide assez rapidement, il vous faudra trouver de quoi la remplir car elle indique votre réserve d'oxygène. A droite de l'écran.

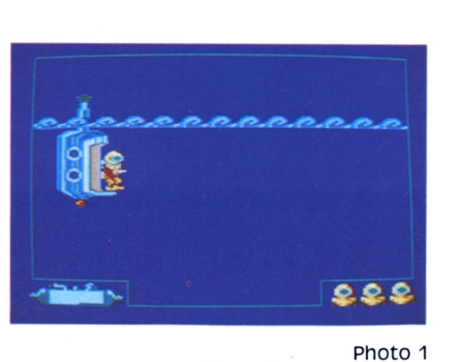

**ip &&&**

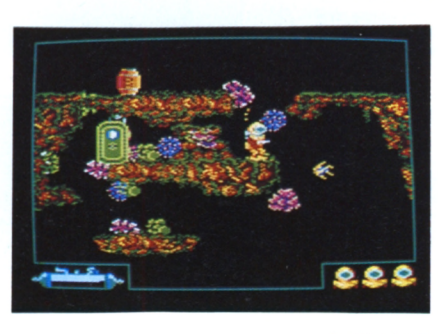

Photo <sup>3</sup>

Photo 2

*1) Prêt ? Plongez ! 2) Un coup de pompe, vite de l'air i 3) Une entrée, hélas inaccessible de bunker.*

trois casques, un par vie qui vous reste. Vous êtes prêt ? Il est temps de se jeter à l'eau. Chaque écran possède quatre issues, vers lesquelles on se dirige grâce au joystick. Lâchez le manche, vous coulez, naturellement, vers le bas, et c'est la direction la plus importante, celle qui vous rapproche du but : le fond de l'océan. Pour aller sur les côtés, poussez le joystick à droite ou à gauche. Facile. Remonter d'un écran n'est guère plus ardu. Poussez le joystick vers le haut jusqu'à toucher le bord supérieur de l'écran, puis appuyez sur la barre d'espace. Vous voilà remonté.

### **Oui S'y frotte S'y pique**

Après avoir coulé tranquillement seul, voilà maintenant que vous apercevez en bas de l'écran quelques animaux marins bien connus des plongeurs. Un poulpe, un poisson, une tortue (surtout jolis comme ça), ça ne doit pas être dangereux... Détrompez-vous, scaphandrier d'eau douce, ceux-là sont mortels ! Il suffit d'en toucher un seul pour être désintégré. Soyez donc prudent. D'autant que la faune qui peuple Pacific n'est guère encline à la tendresse. De la surface au fond, ce ne sont que poissons-anges meurtriers, poulpes assassins, tortues voraces. Les bestioles sont acharnées ; pas moyen de se cacher, elles vous trouvent toujours ! Plus on descend et plus ça se complique. Les poissons, plats avec une bande jaune, se font plus rapides. Apparaissent même quelques crustacés dont l'allure rappelle vaguement celle du tourteau de nos plateaux de fruits de mer. Pas question de faire une pause mayonnaise. Le dîner, c'est vous ! Et le crabe laisse derrière lui une

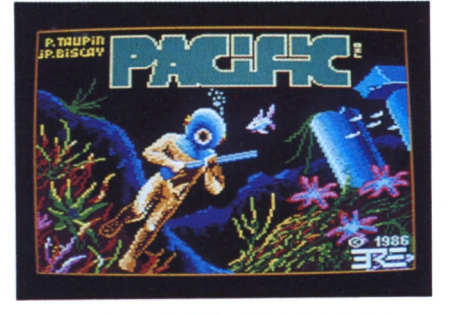

traînée argentée, parfaitement infranchissable. Encore un obstacle <sup>I</sup> Notez bien que si une bébête vous cherche des crevettes dans le casque, vous pouvez toujours vous défendre avec votre pistolet. Pas de pitié ! Ne confondez cependant pas Pacific avec un shootthem-up banal : les munitions ne sont pas inépuisables, vous en aurez besoin pour ouvrir des portes et faire détonner la dynamite.

### **Salade d'algues au corail**

Le temps se couvrirait-il ? Non. Mais nous sommes déjà loin de la surface et nous atteignons les premières barrières de corail. C'est splendide, on en voit de toutes les couleurs. Pourtant ce feu d'artifice sur CPC n'est pas tout à fait abstrait. Apprenez à distinguer les algues des coraux. A chaque espèce, sa couleur. Et aussi son intérêt pour votre progression. En effet, certaines espèces vous laisseront volontiers passer, d'autres non. Ayez l'oeil... Rapidement, vous apprendrez à vous frayer un passage. Si vous êtes bloqué, pas de panique : passez à droite ou à gauche, remontez au besoin. N'empêche, il vous faudra chercher, tâtonner, glisser, essayer encore et toujours. Ce grand bleu prend décidément l'allure d'un labyrinthe... Avec en plus des bestioles qui vous perécutent : toujours dans vos pieds lourds à lorgner vos orteils ! Si vous remontez, méfiez-vous, **Un trou dans l'eau** elles croisent souvent en bas de l'écran. Par contre, un passage à droite ou à gauche peut vous en débarrasser. En effet, leur apparition est aléatoire. Une fois ici, une autre fois là, profitez chez-le, appuyez sur le bouton de feu de cette possibilité tout en contrôlant votre oxygèhe.

### **De l'air !**

Si vous avez survécu aux premières attaques de la faune indigène, votre bonbonne doit être, quant à elle, largement entamée. Il est grand temps de vous en occuper, car contrairement au poisson, vous n'êtes pas équipé de

### *MEMENTO* CHOIX HOMME OU FEMME ; touche <H> ou <F> MOUVEMENT DU PERSONNAGE :joystick

MONTER D'UN ECRAN :  $\leq$  barre d'espace + bouton de tir $>$ 

### REPERES :

*Programme*

à gauche, l'air. à droite, les vies. jauge jaune pour les munitions sur le côté du scaphandre. Bunker : se positionner devant le hublot et porte : positionner le personnage devant et tirer. Pompe à air : se positionner dessous et joystick vers le haut Sextant : toucher et tirer. Lampe à huile : toucher. Caisse : toucher. Baril : tirer.

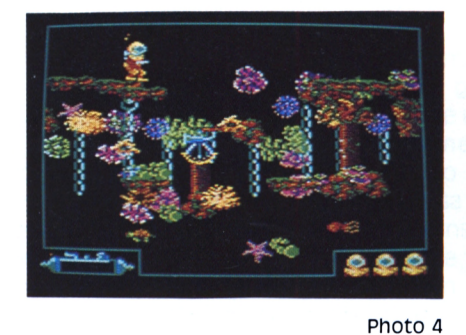

branchies. Le scaphandrier prévoyant aura perçu dans le paysage de curieux éléments de décors, ressemblant à des douches sans pommeau. Se doucher sous l'eau serait... idiot ! Il s'agit donc (logique) de pompes à air. Glissez votre personnage dessous, remontez légèrement et hop, la pompe vous insuffle de quoi continuer votre quête. Ouf, on respire. N'oubliez pas de faire le plein, chaque fois que possible. Méfiez-vous cependant : certaines pompes, installées par des plombiers facétieux, fonctionnent à l'envers ou bien pas du

tout !

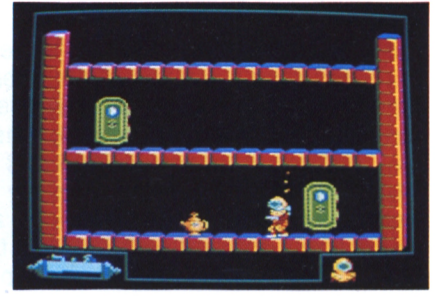

Photo <sup>5</sup>

*4) Prenez le sextant pour trouver votre position. 5) La lampe vous donne 3 vies. 6) Le tuyau est un raccourci !* Photo 6

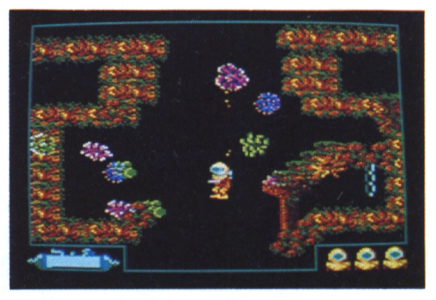

niveau, y compris un peu vers le haut quand ils sont coincés dans un trou. (Ce qui arrive assez souvent). Le baril émet un son reconnaissable : ne l'oubliez Votre oeil maintenant exercé vous per pas, ce son caractérise tout objet<br>met de distinguer encore bien des explosif. Comme par exemple une explosif. Comme par exemple une porte que vous rencontrerez plus tard. En eau libre, le tonneau coule. Ne le laissez pas tomber trop longtemps ou il ira se nicher dans les nageoires d'un poisson indélicat. A quoi sert cette poudre ? A creuser un trou de couleur verte dans certaines barrières très reconnaissables : fines et brunes, elles sont souvent fort longues à suivre. Mode d'emploi du baril : tirez dessus, le bruit se fait strident. La bombe est amorcée. Courez vous réfugier dans un tableau voisin pour éviter l'explosion qui vous serait fatale.

objets. Le sextant par exemple. Tou

et il vous révélera votre position sur une carte. Le petit point, là, perdu au milieu de cet univers gigantesque, mais oui, c'est vous ! Démoralisant ? Non ! Motivant au contraire, car cette carte vous montre l'immensité du territoire à explorer et les progrès accomplis pour s'approcher du fond. Si, décidément, le passage est impossible, rassurez-vous : des explosifs abondent sous forme de barils de poudre. Vous pouvez les pousser de niveau en

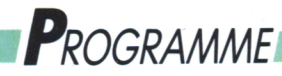

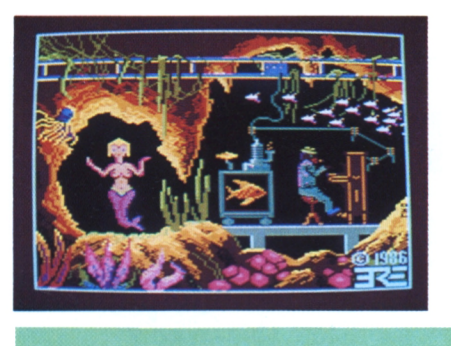

*Je t'attendais...*

*Il est temps de se regonfler.*

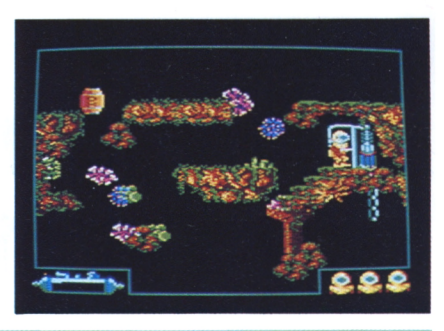

### **Derrière la porte**

Un obstacle que vous rencontrez souvent : la grenade. Tirez dessus pour qu'elle vous laisse le passage libre. Et poussez enfin la porte de cet étrange bunker, perdu au milieu de l'océan. Bizarre... Et peu engageant. Pourtant, votre salut se cache dans le parcours que vous mémoriserez assez vite. Vérifiez votre container de munitions. S'il est vide, aucune chance de vous en **Un tUyaU,** sortir. Positionnez-vous sur la porte, tirez : vous voilà de l'autre côté. Surprise : encore des portes. Avancez, vous en découvrirez bien d'autres, séparées par des escaliers et des courants perfides. Laissez vous porter, là est la solution: le courant vous lâchera juste avant que vous touchiez l'extrémité de la plate-forme. Arrivé enfin devant le mur, écoutez bien : le bruit est semblable à celui du tonneau. Tirez par-dessus en direction de la porte que vous apercevez. Le bruit change, il est urgent de changer d'écran. Sitôt le fracas de l'explosion dissipé, rentrez à nouveau. Le mur a disparu et la voie est libre. Vous trouverez dans les salles qui suivent deux objets précieux. La lampe à huile, qui vous donnera autant

de vies qu'il vous manque. Passez dessus. La caisse, qui vous fera le plein de munitions. Passez dessus et appuyez sur le bouton de feu. Vous rencontrerez quelquefois ces objets à l'extéd'aller chercher un peu d'air... Une pompe n'estjamais très éloignée de la porte du bunker : faites vite, elle est<br>peut-être au prochain tableau.

## **en passant...**

d'avancer dans le jeu. C'est pour ça que Pacific en recèle un de taille : à droite de la carte (vous le verrez après avoir utilisé le sextant), vous distinguerez un conduit qui descend verticalement. Il est trop loin ? Mais non. Pacific est un univers courbe. Sortez à gauche, vous rentrerez par la droite. Un nouveau décor vous attend aux alentours du conduit, encore plus étrange que le reste. Pour pénétrer dans le tuyau, il vous faudra trouver une ouverture. Profitez-en, la descente à l'intérieur est rapide et libre, plus de bestioles dangereuses. Malheureusement, tout n'est pas éternel. Quand le tuyau se

rieur : sachez les utiliser. Il est temps dra où se cachent les pompes. Les bouche, il faut remonter bien vite <sup>à</sup> l'issue la plus proche et... courir à la pompe à air la plus proche, sous peine d'asphyxie. Comme pour les bunkers, un peu d'entraînement vous apprentableaux sont souvent construits de manière similaire, repérez les ressemblances.

### **un très bon jeu au fond...**

Vous avez échappé à des bancs entiers Les tuyaux, c'est pour vous permettre de poissons carnivores, vous avez déjoué tous les pièges, visité tous les recoins de l'océan et enfin, vous y êtes: c'est le fond. Etes-vous seulement bien placé ? C'est que la créature de rêve qui vous attend se cache au milieu de la carte. Peut-être vous faudra-t-il remonter de quelques tableaux. Près du but, un réverbère vous indiquera que vous brûlez. Enfin, c'est bon. On y est, avec presque un regret de cette chute toujours recommencée, de cette ivresse de la recherche et le doux plaisir furtif de se laisser couler plus bas... De plus, c'est garanti sans danger : l'ivresse des profondeurs ne donne pas la migraine le lendemain !

### **Les sirènes, une histoire d'eau qui finit en queue de poisson**

Les sirènes existent-elles vraiment ? On s'est longtemps cle que le Danois Andersen nous a donné l'adorable "petite posé la question. Le premier à parler de cette créature mythique était grec, évidemment. Homère raconte comment Ulysse dut affronter, au cours de son Odyssée, de redoutables monstres dont le chant irrésistible attirait infailliblement les marins sur des récifs acérés. Pas sympa ! Surtout qu'en ces temps reculés, les sirènes n'avaient pas encore adopté les formes gracieuses de Darryl Hannah, l'héroïne du film Splash ! Au contraire : point de queue de poisson mais un corps d'oiseau surmonté d'une tête féminine. Le tout synonyme de mort certaine. Pour pouvoir boucha les oreilles de ses compagnons avec de la cire et se fit attacher au grand mat afin de résister à la tentation. Rusé Ulysse ! Ce n'est que bien plus tard que les sirènes ont adopté la queue de poisson comme signe distinctif, sans pour autant abandonner leurs mauvaises habitudes : marins séduits et noyés, bateaux attirés par le chant mélodieux pour se fracasser sur des rochers... La musique n'adoucit pas toujours les moeurs ! Ce n'est qu'au Dix-Neuvième Siè-

écouter sans péril le chant de ces oiseaux de malheur, Ulysse caudale plate, a gardé de ses ancêtres terrestres deux sirène" à laquelle nous pensons dans Pacific. Vous pouvez la voir, perchée sur un rocher, à l'entrée du port de Copenhague, au Danemark. Au fait, ça existe vraiment, les sirènes ? Ecartons les honteuses momies mi-singe mi-poisson présentées dans les foires et fabriquées par d'habiles charlatans. Ce sont les biologistes qui ont trouvé la réponse aux questions angoissées des marins, accusés pendant des siècles d'abuser du rhum pendant leur quart... La sirène existe. On l'appelle le lamantin. La bête, un mammifère marin (de la famille des... Siréniens) au mufle carré et à la nageoire mamelles placées sur le thorax. Et la femelle allaite son petit hors de l'eau, donnant l'illusion (de loin et par fort brouillard) d'une créature de rêve sortie divinement des ondes pour offrir son enfant aux étoiles. En fait, le lamantin tient plus de la femme à barbe que de la Danoise de nos rêves ! Les sons émis par l'animal peuvent vaguement évoquer un chant, d'où la légende. Le romantisme en prend un sacré coup dans la nageoire !

## *'Applications*

## **U pied du mur... d'images**

**Betty Mamane**

**r 1 À** U royaume des techniques de l'image, ^^^micro et vidéo font bon ménage. Enfants chéris de cette heureuse union, invités de marque des discothèques, salons, expositions et chaînes de télévision, les murs d'images sont à l'honneur dans le monde de l'animation. Mais si leur utilisation est bien connue qu'en est-il de leur fonctionnement ? Le CPC, en tout cas, s'est trouvé une nouvelle vocation : piloter un mur d'images.

Pour en savoir davantage, passons pour quelques instants de l'autre côté de ces écrans géants (composés de 2 à 48 moniteurs superposés), là où l'informatique et l'électronique assurent le contrôle et le pilotage des images. Dans cet univers, le CPC trouve une place de choix. Preuve en est chez Vidéo Scoper France, jeune société florissante de services audiovisuels, car c'est aux commandes d'un CPC 6128 que commence la prestation.

«Parce qu'il constitue un outil de base pratique, léger, peu coûteux et facilement appréhendable» explique-ton à la direction technique.

Mais attention ! N'allez pas imaginer maintenant qu'il vous suffit de connecter votre CPC sur le poste de télévision pour en faire une régie vidéo. Piloter un mur d'images, vous vous en doutez, nécessite un cocktail matériel, un peu plus conséquent. En voici les habituels ingrédients.

On trouve tout d'abord, en amont du système, deux éléments fondamentaux : d'une part, une ou plusieurs sources vidéo (magnétoscope, caméra, télévision, etc.) fournissant la matière première (les images), et, d'autre part, le micro-ordinateur équipé d'un logiciel d'émulation à partir duquel l'utilisateur envoie les ordres de traitement de ces dernières. A ce niveau intervient un troisième larron : le «video computer», véritable chef d'orchestre des opérations. Cette machine intelligente branchée à la fois sur la prise RS 232 du CPC, aux sources vidéo et reliée aux moniteurs constituant le mur, se charge de traiter l'ensemble des images et des données informatiques et de réaliser les effets commandés. Images fixes (on dit «gelées» dans le jargon des

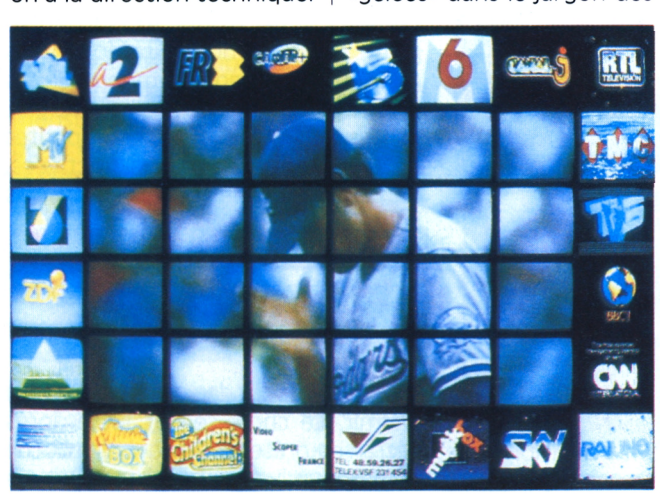

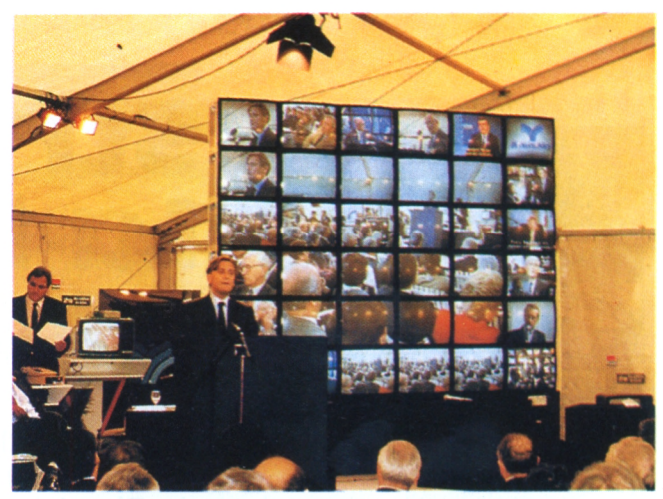

techniciens de la vidéo) d'un côté, animées de l'autre, incrustations, effets partiels... Ses possibilités sont, bien entendu, à la mesure de sa capacité de mémoire. Outil puissant du genre, le Delcom VSF, utilisé et distribué exclusivement en France par Video Scoper, comprend dans sa version actuelle pas moins de 18 cartes mémoire de 1,18 Mo. Une configuration qui permet non seulement une meilleure définition et résolution de l'image mais également de construire toutes les tailles possibles de mur et de mémoriser les trois dernières images reçues précédant celle sur laquelle on travaille. Revenons maintenant au mur d'images proprement dit

Dans le cas de figure le plus classique, celui-ci est constitué de moniteurs vidéo. Une solution qui présente l'avantage d'occuper relativement peu de place (l'installation complète du matériel s'étend sur environ 1,50 m de longueur) mais aussi un inconvénient : compte tenu de l'épaisseur des moniteurs, l'image apparaît comme une juxtaposition de rectangles séparés par de larges contours noirs plutôt inesthétiques.

Pour pallier cette situation. Video Scoper propose, dans ce domaine, une innovation, le Multilensbeam. Ce nouveau mur, peu révolutionnaire certes, mais conçu astucieusement, se compose de plusieurs grands écrans de rétroprojection (2,50 m de base, 1,90 m de hauteur) sur chacun desquels converge une batterie de trois vidéo projecteurs. Côté pratique, l'installation du système est plus longue et occupe une surface plus conséquente (de 3 à 4 m de longueur) qu'un mur d'images classique compte tenu du volume du matériel. Mais le jeu en vaut bien la chandelle pour plusieurs raisons. Tout d'abord, la séparation entre les écrans se réduit, dans ce cas, à une fine ligne noire. Ce qui rend l'ensemble plus homogène et donc plus harmonieux.

En outre, la lentille qui constitue l'écran, conçue à partir d'une matrice noire incrustée au laser, offre une qualité d'image exceptionnelle et une intensité vidéo suffisamment puissante pour permettre au spectateur une bonne visualisation, même dans les hautes luminosités ambiantes.

Ajoutez à cela, à titre comparatif, qu'un Multilensbeam formé de quatre écrans correspond à un mur d'images de 5 m<sup>2</sup>, soit 16 moniteurs vidéo de taille moyenne. Reste à préciser toutefois, que cet équipement haut de gamme, performant et luxueux·demande un investissement relativement élevé puisque le dispositif unitaire vidéo projecteur-écran (ou Multibeam) sera commercialisé à un prix d'environ 620 000 F, celui du Multilensbeam complet n'ayant pas encore été évalué. A savoir pour comparaison : le coût actuel d'un mur d'images de 16 moniteurs se situe aux alentours de 800000 F.

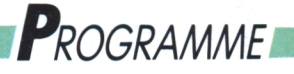

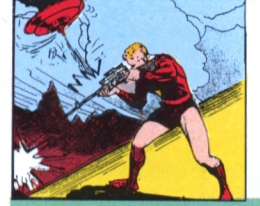

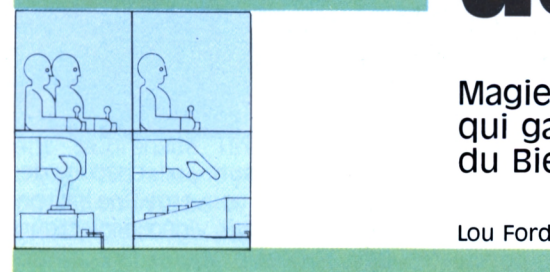

# ARCADE-AVENTURE<br> **Stryfe**: **La bataille de l'infini**

Magie blanche contre magie noire, qui gagnera la bataille du Bien et du Mal ?

**|J(1**

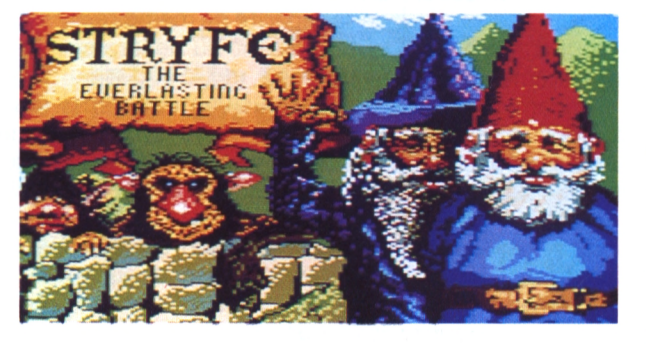

e comté verdoyant où vivaient les nains s'est transformé en un monstrueux labyrinthe grouillant de zombis, de trolls, et de spectres verts. Dans tous les coins, derrière le moindre buisson, ils attendent, ivres de rage, prêts à bondir. Olaf et Walmir affrontent seuls cette armée des ombres mais, avec eux, c'est l'ensemble de leur communauté qui est en guerre contre les forces maléfiques. Les dés sont jetés. Ere Informatique mène le jeu.

**Le temps d'avant...**

Qui aurait dit que ces nains bonhommes, à la mine réjouie et au ventre rebondi se transformeraient en guerriers intrépides ? Il y a peu encore, il faisait si bon vivre à Mordoror. La vie s'écoulait paisible au gré de la pluie et du soleil léger. Rire, boire et manger, écouter le soir, à la veillée, les ancêtres conter les aventures de Bilbo et Frodon, leurs cousins Hobbit partis courir le monde pour trouver l'Anneau. Voilà ce qu'était la vie des nains ! Hélas, c'était le temps d'avant... Avant que Morvelinh et ses sbires ne s'emparent du pays et réduisent en esclavage les gnômes paisibles qui ne peuvent presque plus rêver à leur bonheur perdu. Olaf et Walmir, quant à eux, n'ont que

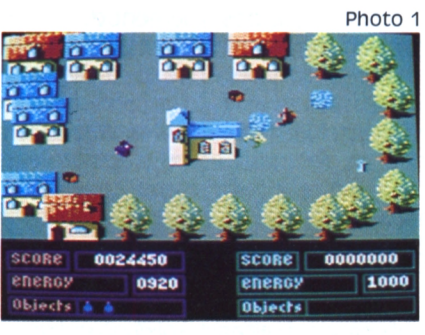

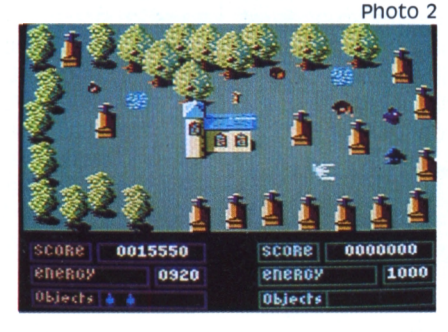

*Prenez en premier la clef d'argent. Prenez en second la clef en or.*

faire de rêver <sup>I</sup> Ils ne désirent qu'une chose : s'échapper et se venger. Ce **LG5 fOFCGS** sont eux qui vont mener la révolte. Du château d'Orsac aux ruines d'Ermesmar, de Karme à Bibh, ils franchiront la barrière volcanique, traverseront le lac d'Estralien, tueront mille montres, affronteront mille zombis, jusqu'au

combat final avec le grand Morvelinh lâchement terré dans sa fosse noire. Pour eux, la vengeance est un plat qui se mange chaud. Chacun ses goûts !

### **votre but**

Vous devez atteindre puis tuer Morvellinh. Pour se faire, il faut franchir 25 tableaux de labyrinthes qui ne sont pas sans rappeler ceux de Gauntlet. Ces 25 tableaux sont présentés comme les 25 chapitres d'une histoire avant l'épilogue final. Dans chacun d'eux, il vous faut récupérer la clé d'argent, l'échanger avec la clé d'or et vous échapper bien vite vers de nouvelles aventures, un nouveau chapitre, en franchissant la porte magique. Sur votre chemin, moult bestioles, charmantes et mal intentionnées, croissent et se multiplient dans des nids grisâtres crachant l'ennemi de façon continue. Les sorciers, les spectres verts, les zombis et les trolls poilus pompent votre énergie à chaque contact et vous bombardent de sorts maléfiques, de boules ardentes et autres gentillesses. Fort heureusement, vous trouverez sur votre route quelques douceurs pour vous donner du courage : jambons dodus pour le ventre (20 points d'énergie), trésors (200 points au score) et petites fioles bleues qui, une fois activées, détruisent tous les nids de monstres à l'écran (500 points au score).

## **en présence**

Vous jouerez un des gnômes: Olaf ou Walmir. Le choix se fait juste après l'écran de présentation avec la touche <F1> puis <S>. Pour une partie à

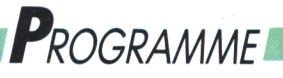

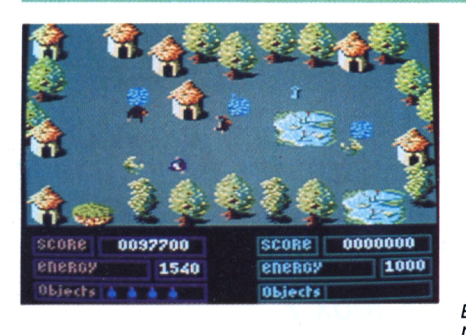

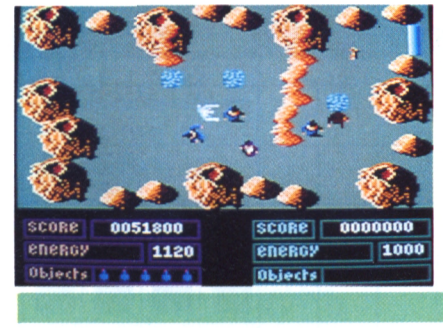

*Eliminez tous les monstres grâce à vos fioles bleues.*

*Passez les montagnes.*

deux joueurs tapez < F2 >. Olaf est le meilleur guerrier, le plus fort. Hache au poing, il réduit les monstres en chair à pâté. Comme tous les gnômes, il est aussi un peu magicien et saura faire bon usage des potions magiques récoltées sur le chemin. Vêtu de bleu, coiffé d'un bonnet rouge, tel est Olaf. Walmir, est le plus célèbre des mages parmi les nains. Ses armes sont les éclairs magiques mais il affectionne tout particulièrement les potions bleues. Robe de moine mauve, chapeau pointu assorti, Walmir est prêt au combat. Dans le camp adverse vous attendent les sorciers bleus (tués ils valent 50 points). Sorciers, spectres et zombis lancent des boules de feu meutriéres et vous retirent des points à chaque contact. Les trolls ne savent que mordre et ne blessent pas à distance.

### **VOS indicateurs**

En bas à droite de l'écran, figure le score d'OIaf. Ce score augmente à chaque monstre tué et à chaque trésor ramassé. Il n'a pas d'influence sur le jeu mais il départagera les meilleurs d'entre vous. En dessous, se trouve l'énergie. D'une importance capitale, elle décroit rapidement au contact des monstres et remonte grâce aux jambons. A côté, les objets. Limités à cinq, ils peuvent être des fioles bleues, la clef d'argent ou d'or. En bas à gauche sont reportés le score, l'énergie, et les objets de Walmir. Claire et simple, la présentation permet de se concentrer sur l'essentiel du jeu : la baston ! Bien sûr !

### **A l'attaque**

L'aventure démarre sur un rythme endiablé qui se poursuivra jusqu'au face à face final. Les monstres surgissent de toute part. Faussement tranquilles lorsque vous restez immobile, ils s'activent au moindre de vos mouvements. Grouillants, visqueux, répugnants, ils sont surtout stressants pour le guerrier qui garde l'oeil rivé sur son niveau d'énergie. N'hésitez pas à fuir dès que vous avez engrangé les objets en embuscade mitraille l'ennemi, essentiels car vous êtes toujours plus L'union fait la force mais oblige à une rapide qu'eux. La variété des écrans cache un schéma simple. Chaque chapitre, ou niveau est généralement divisé en quatre écrans qui forment un mini labyrinthe. Rien ne sert de s'attarder, il fautjuste récupérer rapidement **Quelques menus** les objets nécessaires, récolter le tout **conseïls** et fuir immédiatement pour aborder un autre épisode. A l'infini, au vingtcinquième chapitre, se trouve la fosse noire, un abîme sombre entouré de cratères, où vous attend l'énorme mâchoire du seigneur maléfique. Il cra-

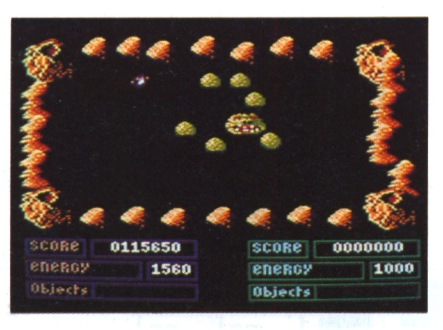

*et détruisez l'horrible monstre final.*

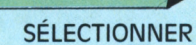

*MEMENTO*

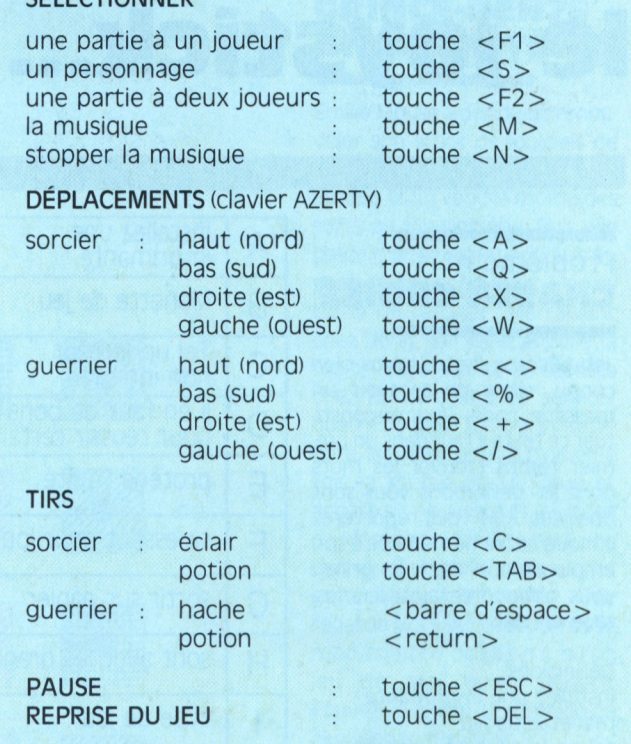

che sans discontinuer une bave verdâtre et étouffante. Pensez â vos amis au fond de leurs cachots et avec un brin d'agilité et de réflexion vous n'en ferez qu'une bouchée. Vous pouvez également jouer à deux et, ainsi vous répartir les rôles. L'un des gnômes s'empare des clefs pendant que l'autre meilleure coordination car les joueurs ne peuvent quitter le tableau qu'ensemble.

Ne vous acharnez pas sur les nids, ils sont insensibles aux éclairs de feu ou à la hache, seules les potions détruisent la vermine dans l'oeuf. Essayez, autant que faire se peut, d'utilisez les fioles bleues dès que vous pénétrez sur l'une des quatres parties de chaque tableau. Evaluez la position des objets et des nids de monstres d'un coup d'oeil rapide et décidez d'utiliser ou non la potion. Plus vite vous pulvériserez les nids, moins il y aura de monstres à abattre. Morvelinh paraît invulnérable. Il est gros et laid mais un peu faible du cervelet, jouez en finesse, soyez intelligent et rapide. Bonne chance et soyez efficace, car les forces du Bien comptent sur vous !

## **FAITES VOS JEUXE**

# **Lâchez le joystick**

*Le joystick dans une main, ie davier dans i'autre, vous êtes un as, un Joueur expérimenté, queiQu'un de respecté par tous ses amis. Serez-vous toujours aussi fort, seui avec votre stylo, confronté à nos jeux ?*

### Problème n° <sup>1</sup> **CHASSÉ-CROISÉ**

John Escape, notre héros bien connu, vient de recevoir un message codé. Pour reconstituer ce texte ii faut dans un premier temps trouver les mots dont les définitions vous sont données. Puis vous reporterez chaque lettre numérotée à son emplacement dans la grille vous obtiendrez ainsi le message en clair.

Définitions : installez une imprimante manette de jeu tel un lecteur non intégré il en faut de bons pour réussir certains jeux protège l'unité se cassent pour jouer sortir sur le papier type de jeu logiciel de transfert sur disquette support informatique sert d'écran permet de reprendre la partie pour entrer les instructions autre forme de lecteur à ne pas perdre au flipper qualifie certaines touches pour valider mange-disquette

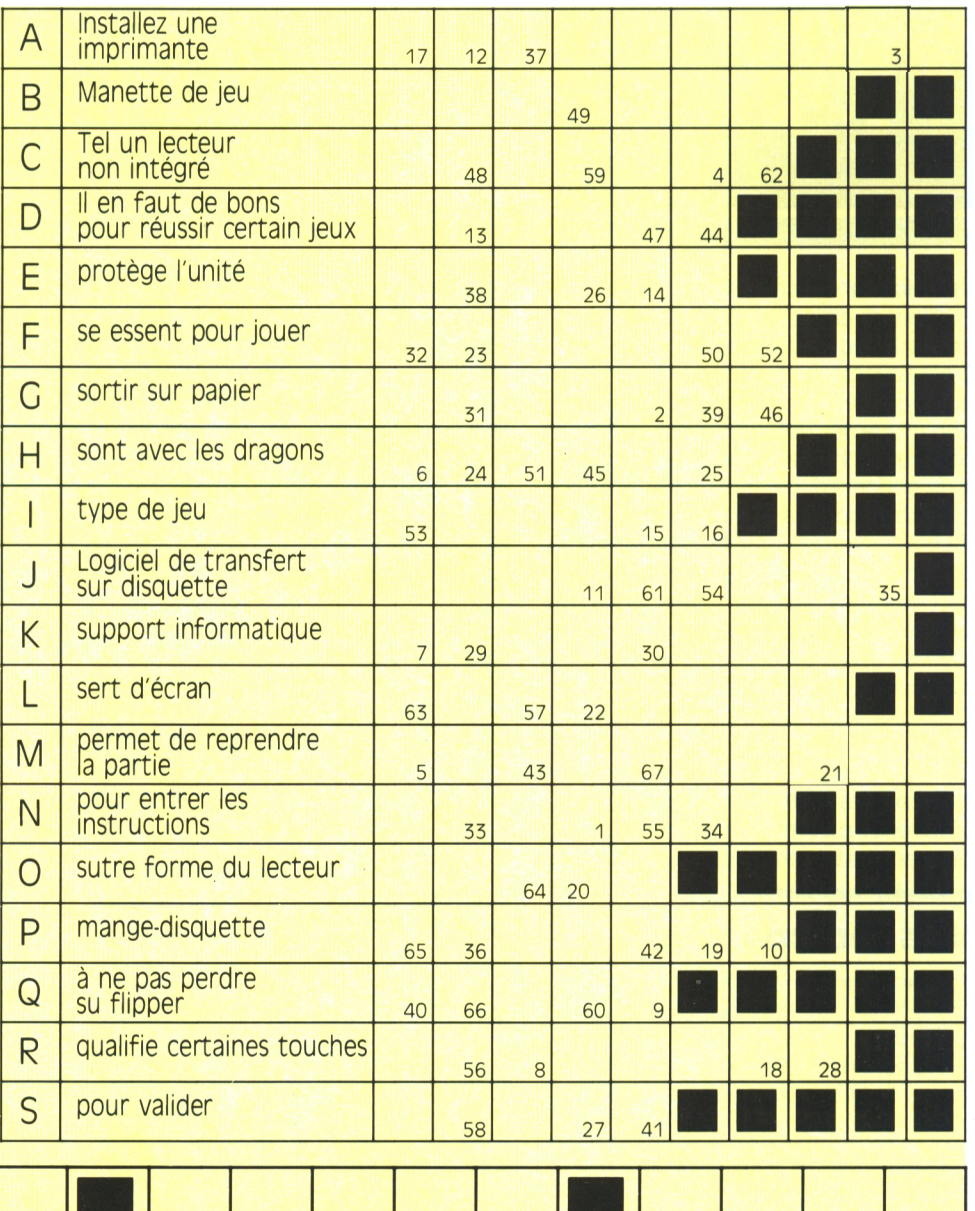

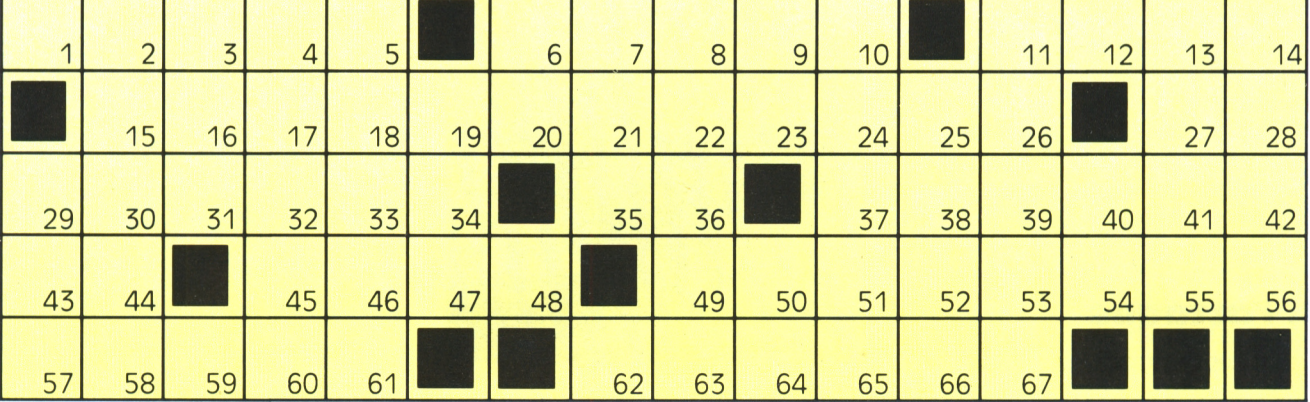

## *Faites vos jeux¡*

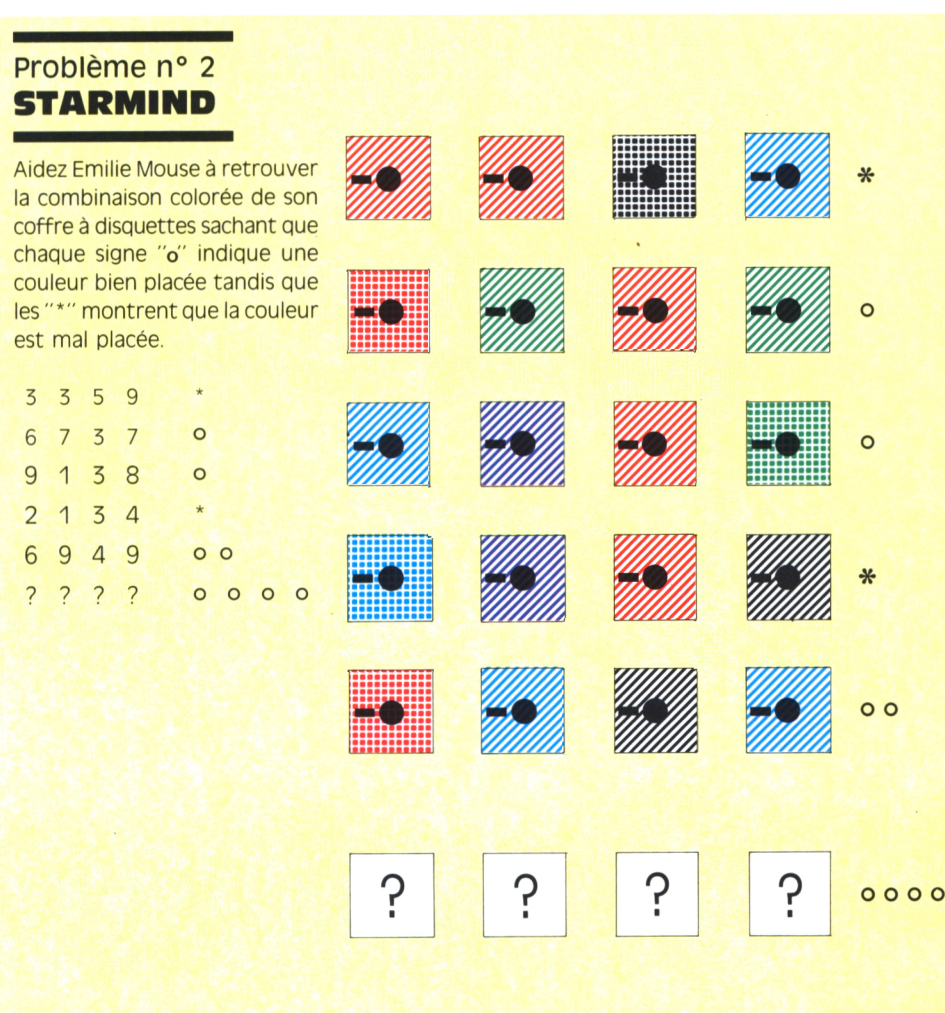

### Problème n° 4 **CRINCE-DENTS ET CASSE-TÊTES**

Emilie Mouse a décidé de renouveler son stock de logiciels de jeux. Elle va chez son ami John Escape et lui vend la moitié des softs qu'elle possède. Puis elle passe chez le marchand et s'en procure deux nouveaux. Mécontente du résultat, elle revient chez John, lui vend encore la moitié de ses softs et repasse chez le marchand en acheter quatre de plus. Toujours insatisfaite, elle vend pour la troisième fois la moitié de ses jeux et achète six nouveautés. Au bord du désespoir, Emilie vend une dernière fois la moitié de son lot et achète huit softs. Elle regarde alors sa collection et se rend compte qu'elle n'a qu'un jeu de plus qu'au départ. Pouvez-vous dire de combien de jeux Emilie disposait ?

### Problème n° 5 **STAR ÉNIGME**

Si COMPUTER = CONNEXION et  $si$  ESCAPE = SERIE alors que vaut PROGRAMME ? MEMOIRE, SCROLLING ou INTER-FACE ? Un conseil : attribuez une valeur aux lettres, à presque toutes les lettres...

Problème n° 3 **MOTS RAYÉS**

Vous devez rayer tous les mots suivants dans la grille. Ces mots peuvent s'inscrire horizontalement, verticalement ou en diagonale, à l'endroit ou à l'envers. Une même lettre peut servir à plusieurs mots. Une fois fait, il vous restera quelques lettres inutilisées qui, dans l'ordre, forment un mot répondant à la définition suivante ; Le mot  $:-- -$  point à l'écran

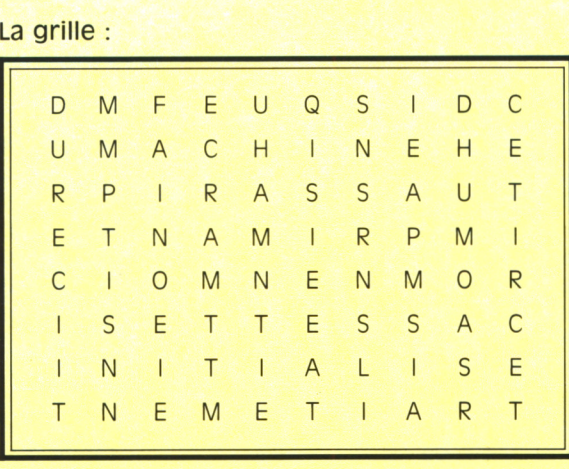

### Les mots;

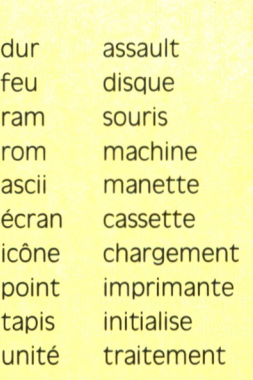

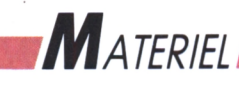

# **une imprimante qui a de l'accent!**

*NOUS vivons une époque fantastique : l'ordinateur remplace, avec talent, la machine à écrire. Bientôt, il remplacera aussi (il remplace déjà), les typographes. Chacun peut, à sa guise, composer son propre Journal... à condition que l'imprimante imprime ce qu'on lui demande d'imprimer.*

### **Gutenberg**

n, c'est le logiciel ; et le couple infernal qui se le dispute : le programmeur et l'utilisateur... Or, si l'imprimante passe à la page suivante au lieu d'écrire un <sup>i</sup> surmonté d'un accent circonflexe, l'imprimante n'est pas coupable (elle fait de qu'"on" lui a demandé, mais le logiciel n'est pas responsable non plus ! En effet, c'est bien l'utilisateur qui mérite tous les reproches. Enfin... presque, car il a oublié de lire le mode d'emploi de l'imprimante, ou celui du logiciel de traitement de texte.

### *Configurer votre imprimante*

Les français se plaignent plus souvent de leur imprimante que les américains. Contrairement à ce qu'on pourrait croire, ce n'est pas parce que l'anglais ne comporte pas d'accents, mais parce que les premiers ordinateurs ne savaient pas coder sur plus de huit bits. En effet, il y a de ça dix ans au moins, les ordinateurs économisaient les codes. Bien heureux si on arrivait à imprimer les lettres capitales et les chiffres, les signes des quatre opérations, et quelques signes arithmétiques ou de ponctuation. Alors, les accents aigus du français, les "tilde" de l'espagnol et autres "o" minuscules barrés du danois pouvaient attendre des jours meilleurs. Heureusement, les ordinateurs modernes savent maintenant lire et écrire bien plus et bien mieux que leurs ancêtres, et les imprimantes ont suivi le mouvement. Mais l'imprimante, n'est-ce pas souffre de n'être qu'un périphérique.

Le clavier et l'écran aussi, mais ils n'en souffrent pas, ou rarement, car ils n'ont pas besoin de se montrer compatibles avec n'importe quel autre ordinateur que celui sur lequel ils sont branchés. L'imprimante, elle, doit pouvoir écrire sous la dictée de n'importe quelle machine (Apple, IBM, Amstrad, etc.), tout en offrant, concurrence oblige, des performances qui lui soient propres. De leur côté, les logiciels doivent pouvoir s'adapter aux possibilités de chaque imprimante.

Le progrès technique entre donc inévitablement en conflit avec la standardisation : un maximum de compatibilité supposerait la conservation indéfinie d'une même norme figée à tout jamais, tandis que les innovations étoufferaient dans un tel carcan. Les compromis sont inévitables entre ces deux tendances, et chaque constructeur finit par commettre des infractions à la règle générale pour offrir un plus. La marque de l'imprimante n'est pas ellemême une garantie absolue : des imprimantes Epson ne respectent pas forcément tous les codes de contrôle Epson, bien que ces codes représentent, malgré tout, le standard le plus universel. Selon les logiciels employés, les tables IBM ne sont pas nécessairement accessibles à partir d'un ordinateur IBM, même sur une imprimante IBM ! L'idéal serait de n'avoir qu'à brancher l'imprimante sur l'ordinateur pour imprimer aussitôt un texte tel qu'il a été écrit. Il suffirait pour y parvenir qu'un code standard international traduise correctement tous les caractères, ou les codes de commande de l'imprimante. Ce code existe... presque ! Il s'appelle code ASCII. Mais les imprimantes, qui doivent pouvoir obéir aussi à d'autres codes, à vocation tout autant universelle, doivent s'adapter. Pour "répondre" à tous les ordinateurs, les imprimantes. Elles utilisent des moyens matériels (divers circuits internes capables de traduire les codes qui leur sont envoyés, et des mémoires qui contiennent l'image des caractères), et laissent malgré tout aux logiciels de l'ordinateur et à l'utilisateur le soin de sélectionner ou de compléter ces réglages de base, ou réglages par défaut.

Au moyen des petits interrupteurs, d'instructions programmées, ou du logiciel de traitement de texte. Les problèmes que vous rencontrez proviennent en général du fait que ces diverses sources de consignes reçues par l'imprimante se contredisent. Souvenez-vous de ce simple fait : l'ordinateur travaille sur un mode binaire : si le petit interrupteur dit "oui" tandis que le logiciel dit "non" et que l'utilisateur tape sur n'importe quelle touche du da-

## $\blacksquare$ *ATERIEL*

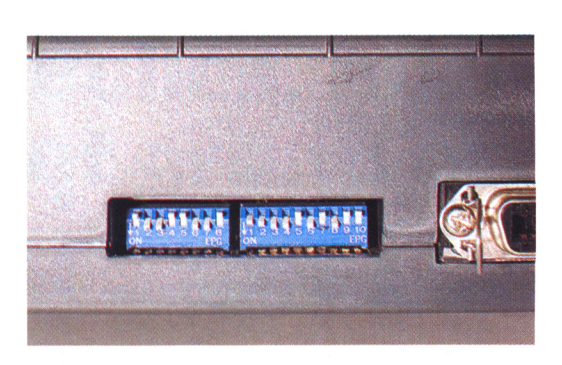

Vier, le résultat a 999 chances sur <sup>1</sup> 000 de ne satisfaire personne. Dans un tel cas, la défaite provient de l'utilisateur qui donne des ordres incohérents à une troupe excessivement disciplinée.

### *Passons à la pratique !*

Commencez par lire la notice de l'imprimante. Suivez ensuite le mode d'emploi. Vous y entendrez parler de micro-switches ou de sélecteurs DIP. Ce sont les petits interrupteurs dont nous avons déjà parlé, et qui donnent le réglage de base. Ne les manipulez jamais sans éteindre auparavant votre imprimante. Car ces interrupteurs ne programment pas l'imprimante au moment où vous les manoeuvrez, mais décident de ce qu'elle fera au démarrage.

Avant de les tripoter tous et n'importe comment, prenez quelques précautions. Primo : éteignez l'imprimante. Secundo : notez sur un petit tableau la position dans laquelle se trouve chaque interrupteur avant de la modifier, en notant en regard de chaque configuration les effets produits.

Vérifiez bien leur ouverture ou leur fermeture : ils ne comportent pas toujours un ressort pour fixer leur position. Ménagez-les, certains réglages qui, selon le manuel de l'imprimante, sont censés donner un certain résultat, dépendent en fait de la position d'un ou de plusieurs autres micro-interrupteurs ! Si les possibilités finalement obtenues ne vous satisfont pas, ne désespérez pas : attendez de voir ce que donnera l'impression avec votre traitement de texte.

En effet, celui-ci va certainement annuler ou remplacer telle ou telle option par défaut au moyen de codes de contrôle... plus ou moins compatibles avec votre installation. Pour vous aider à trouver la bonne configuration de ces petits leviers, souvenez-vous que votre Amstrad CPC possède un magnifique outil logiciel pour garder le contrôle de votre imprimante : le Basic.

Commencez par le "mode direct" et tapez, par exemple : PRINT #1, "De l'été à la Noël, la fête de l'île, fût une ère héroïque où mon âme , déjà, ; effaça le coût I..." ou n'importe quelle autre phrase entre guillemets, pourvu qu'elle comporte un maximum de caractères accentués.

Si le résultat est bizarre, notez bien quelles sont ces bizarreries, et les positions correspondantes des petits sélecteurs.

Ensuite, recopiez et enregistrez le petit pro-

gramme ci-dessous, qui devrait vous aider <sup>à</sup> sélectionner, parmi les tables de caractères théoriquement disponibles sur votre imprimante, celles qui seront capables d'envoyer à l'imprimante les caractères accentués et le petit "c" avec cédille qui font tout le charme de la langue française !

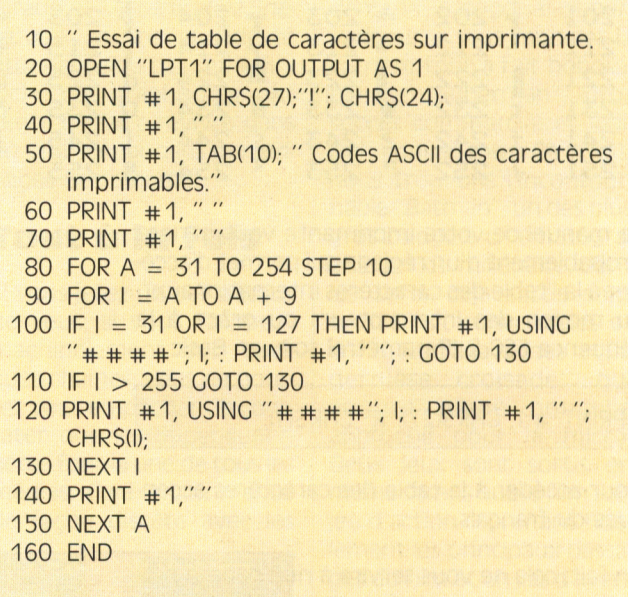

Variante pour la ligne 140, pour un tableau plus aéré :

### 140 PRINT #1,CHR\$(13);CHR\$(10)

Lancez maintenant ce programme (RUN). Regardez ce que fait l'imprimante. Si elle passe à la ligne au lieu d'imprimer le "è" du mot "caractères", dans le titre du tableau, vous pouvez vous attendre à la répétition de ce curieux phénomène après le code 158, puisque celuici est le code du "è".

Or, cette table fautive l'interprète comme un code de contrôle... qui ordonne à l'imprimante de passer à la ligne. Et ce n'est pas fini : le code 140 ("î") lui fera carrément sauter une page avant de continuer. En revanche, si vous avez eu la chance de tomber sur la bonne table de caractères, le programme devrait imprimer ce tableau :

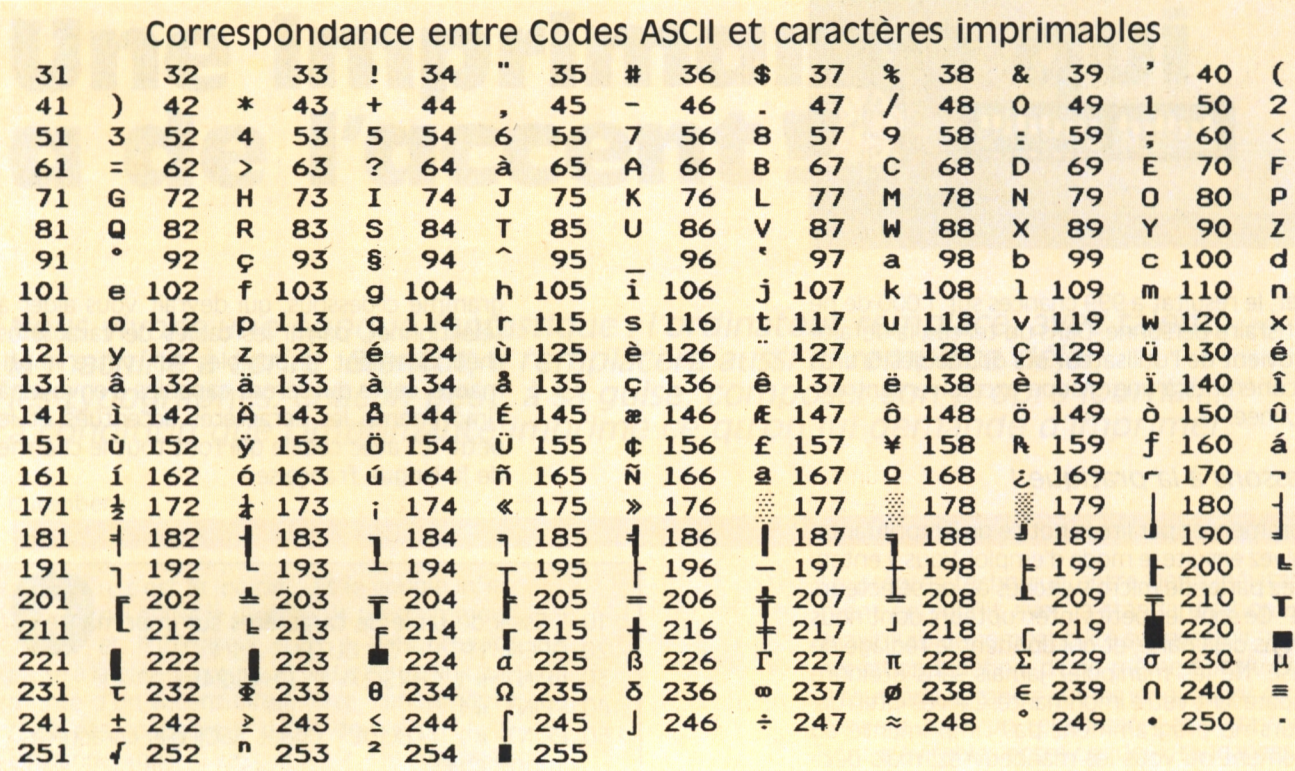

*Materiel*

Le manuel de votre imprimante vous parlera probablement d'un réglage qui permet d'accéder à la "table des caractères internationaux", au moyen des interrupteurs ou grâce à la séquence ESC R [Paramètre] soit, en Basic :

PRINT #1, CHR\$(27);"R";CHR\$(1);

pour accéder à la table des caractères accentués du français.

En fait, cela ne vous servira à rien dans la pratique : pour que cela fonctionnne, il faudrait redéfinir les codes des caractères. Or, en dehors d'un programme, cette manipulation supposerait la modification... du clavier ! Il s'agit d'un système très ancien, qui date du temps où n'existaient pas encore les tables IBM, qui sont les seules à correspondre exactement avec l'affichage sur écran. D'ailleurs, cet accès à la table des caractères internationaux est rigoureusement impossible lorsqu'on a sélectionné une table IBM. Si vous essayez l'un des nombreux codes de contrôle proposés par le manuel de votre imprimante, et que le résultat escompté ne se produit pas, ne croyez pas que l'imprimante soit endommagée (bien que ce soit possible, si, par exemple, vous avez actionné les micro-interrupteurs avec l'imprimante sous tension). Plus probablement, ces codes correspondent à l'une des tables de caractères, mais sont inopérants avec celle qui est actuellement sélectionnée.

Encore deux petits "outils" logiciels pour vous assister dans votre tâche ardue. Le premier est le plus élémentaire traitement de texte qui soit. Il vous permettra de tester l'imprimante sans avoir à réécrire sans cesse des phrases "accentuées" en mode direct. Vous pourrez même éteindre l'imprimante sans arrêter le programme, pour modifier un réglage.

- 10 REM Machine à écrire : Les caractères seront imprimés après < Return >
- 15 REM ou après 80 caractères, sans possibilité de corrections,
- 20 REM et le programme s'arrêtera si vous envoyez un point,
- $30$  AS = INKEYS
- 40 PRINT AS;
- 50 PRINT #1, AS;
- 60 IF AS< >CHRS(46) GOTO 30
- 70 END

Le second vous aidera à faire passer à l'imprimante des codes de contrôle :

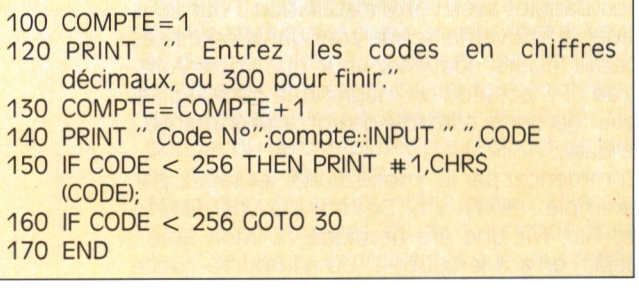

Vous pouvez les relier en un seul programme, et lancer la machine à écrire en tapant : RUN ou : RUN 10 et la saisie des codes en tapant : RUN 100.

Vous allez ainsi pouvoir configurer votre imprimante en gagnant un peu de temps.

## *La micro à thème*

## **Bulles, micro et grand écran**

*Batman (le film) et sa Batmoblle La version pixelisée des aventures de la chauve-souris !*

e plus en plus les jeux vidéo et le cinéma se complètent pour conter les aventures des héros de papier. Trois mondes d'images se rencontrent. Nombre de héros de dessins animés, des illustrés, sont passés de la page imprimée au film : Popeye, Mickey, Superman, Tintin, Astérix, Lucky Luke, qui parallèlement à leur vie d'album mènent, ont mené, une carrière pelliculée extrêmement productive... au moins pour leurs créateurs !

### **Que les lumières soient !**

Les premières projections des frères Lumière datent de 1895 et c'est à peu près à cette époque que commencent à paraître dans les journaux, aussi bien aux USA qu'en Europe, des bandes de plusieurs vignettes qui préfigurent les bandes dessinées actuelles. Déjà en 1906, une adaptation d'un ouvrage de Windsor McCay (le fameux créateur de *Little Nemo in Sumberlancfi* intitulée "The dream Rarebit Fiend" se trouve adapté pour le cinéma. De son côté, dès 1900, le NY Journal publiait une bande verticale intitulée "Kinetoscope" d'après le nom d'une invention d'Edison, dont les bords figuraient les encoches de film. Jusque dans les années trente, les cadrages du grand écran vont se retrouver dans les "strips", tandis que de plus en plus, de véritables acteurs comme Charly Chaplin, Shirley Temple, Laurel et Hardy ou plus récemment Fernandel, Jerry Lewis et même Woody Allen, vont passer de l'écran à la surface glacée de la feuille de papier.

### **BD et micro**

C'est le développement des possibilités graphiques des micro-ordinateurs familiaux qui a permis le transfert des personnages de papier vers les écrans vidéos. Dans un premier temps, ce n'est que le héros principal, pour son prestige, qui, replongé dans un quelconque jeu d'action évoquait, plus ou moins de façon lointaine, les péripéties du récit originel. Citons par exemple, le jeu d'échelle "Zorro", le Cluedo avec le personnage de Caston Lagaffe de Franquin. Mais rapidement, les scénarios se sont étoffés et les scénaristes ont tenté de reproduire un certain nombre d'actions

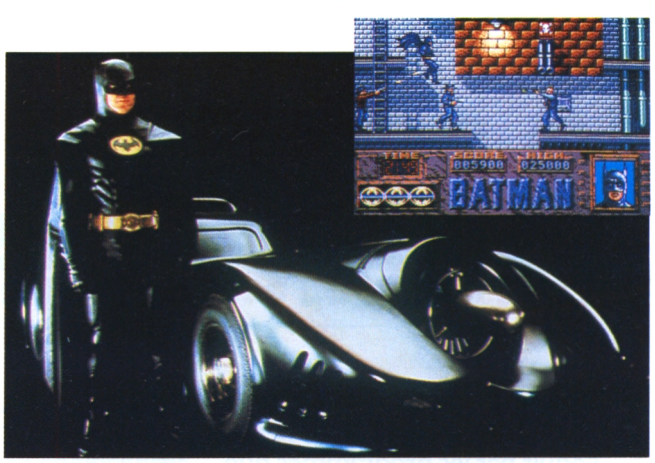

présentes dans les ouvrages d'origine. Bobo, Lucky Luke, Astérix en sont quelques exemples. Plus ambitieux, des softs comme *"Les passagers du vent"* d'après Bourgeon, *"Blueberry"* d'après Giraud et "Astérix chez Shé*razade"* outre la fidélité étonnante du trait et le fini léché des graphismes, ont tenté de faire revivre dans un vrai scénario les personnages des albums.

### **Tout à la fois**

Si vous jetez un oeil autour de vous, si vous "zappez" machinalement sur quelques chaînes, vous ne pourrez vous empêcher de constater que les Super-superhéros font la une de tous les médias. Cela a commencé de façon discète avec les

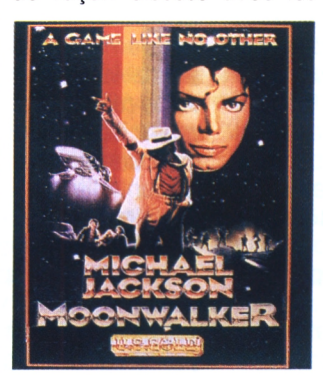

*Prochain Jeu US Cold : Moonwalker. Eh oui !*

*Harrison Ford en pien croisade. Le même, mal parti !*

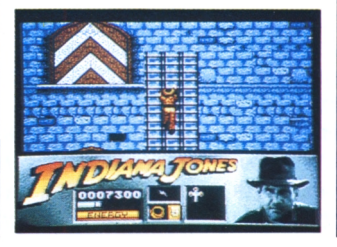

"James Bond", dont la carrière prolifique s'est confortée avec la vente de 45 tours, de tee-shirts, de gadgets en tous genres, et pour les trois derniers, de softs du même nom. En second, dans la catégorie supervengeur, il faut rappeler la carrière tout à fait honorable de "Superman", gros succès commercial et logiciel convenable. En trois, nous trouvons l'incontournable "Batman", un des plus gros budgets cinématographiques du millénaire, dont les softs déjà sortis sont tout <sup>à</sup> fait convenables et enfin "Indiana Jones et la dernière croisade" qui augure d'une nouvelle approche pour la micro. Deux jeux sont sortis en même temps que le film : un jeu d'action reprenant fidèlement les principaux passages du film et un jeu d'aventure animé où des morceaux de scénarios ont été rajoutés. Créée par Lucasfilm Ltd, Lucasfilm Cames ne s'occuupe que de la production de logiciels de jeu. La philosophie développée par Lucas et son empire est une approche globale du concept de loisirs qui fait cohabiter le film, le jouet, le jeux de plateau, la bande dessinée, le logiciel, en insistant particulièrement sur cette dernière activité. Noul doute pourtant que la micro ne devienne un véritable moyen d'expression que lorsqu'un personnage créé par vos petits écrans finira par passer dans les salles obscures des grands écrans. Si on suit l'évolution actuelle, ce n'est peut-être pas pour dans si longtemps...

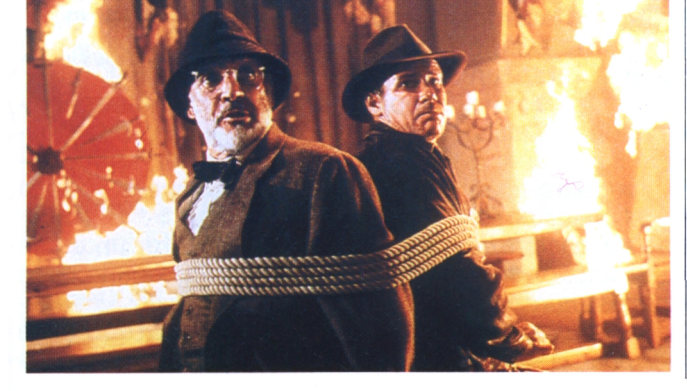

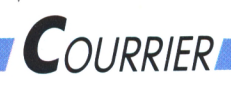

# **Le coin des lecteurs**

### **Technique**

"... Séduit par les programmes que<br>vous présentiez, je décidais alors de les essayer. Seulement voilà : il *plement de nous les communiquer !* n'y a pas moyen de charger les programmes ! Aussi, vivement déçu par cette déconvenue, j'ai fait mon possible pour réparer mon 6128 Tout simplement il manque la date chéri. Je n'ai toujours pas réussi à charger la cassette ...

Alain Bellec, Brest.

*Malheureusement, Alain n'est pas le seul à avoir eu ce problème de transfert de cassette à disquette, loin de là ! (Certains d'entre vous nous ont suppliés, d'autres nous ont injuriés... bref, c'était le drame.) Dès ce numéro de Logipresse édite deux magazines-Runstar, et dans tous les prochains, tout devient simple. Vous chargez notre cassette, sur le premier menu vous voyez s'afficher trois options : le premierjeu de la face, le secondjeu et enfin : TRANSDISC Vous choisissez cette dernière option et le transfert se fait dès lors très simplement. Un message vous indique le déroulement des lèlement vous y trouvez encore la opérations, c'est tout. Merci, monsieur le technicien et pardon amis lecteurs des " angoisses " que nous vous avons causées, bien involontairement !*

### **Divers**

" ... j'espère que vous aurez quelques applications utilitaires dans le futur...

Olivier Scherer, Perpignan.

*Nous étudions actuellement la possibilité de mettre régulièrement un utilitaire sur nos cassettes. Sachez par exemple que notre numéro de novembre comprendra certainement un programme d'azimuth (si notre technicien se réveille à temps I). Mais faites-le nous savoir : êtes-vous nombreux à souhaiter de tels programmes ? Nous avons par exemple la possibilité de vous fournir un traitement de textes : est-ce que cela vous intéresse ? Nous nous demandons encore si un numéro spécial " programmes éducatifs " correspondrait à vos attentes : peut-être que certains d'entre vous feraient bien de* compte de vos " envies ". Il suffit sim-<br>plement de nous les communiquer ! *réviser leurs cours de français ou de maths surleurs CPC, hum ?Bref, vous avez compris, nous tiendrons bien sûr offusquez pas de cette réponse, elle*

... C'est presque très bien. Pourquoi presque ?

*de* parution et donc un repère pour l'achat du prochain numéro ! " Jacques Mary, Petite-Synthé.

*Alors là, franchement, nous ne pouvons que nous excuser ! Nous avons effectivement omis de vous expliquer ferait tout le monde. Nous devrions nos dates de parution. Essayons de réparer cette lacune. Suivez-moi bien .■ cassettes : LOG'STAR et RUN'STAR. Chacun de ces deux magazines est bimestriel, c'est-à-dire qu'ilparaît un mois sur deux, le 10. Ils sont qui plus est altermois, vous trouvez dans votre maison de la presse, une nouvelle revue Logipresse, LOG'STAR ou RUN'STAR. (Paralrevue du mois précédent, puisque chaque titre est... bimestriel). Ouf ! (Puisje me permettre d'ajouter : s'il y en a un parmi vous qui n'a pas compris, qu'il nous téléphone, nous nous ferons un plaisir de recommencer toute l'explication de façon orale I)*

... Monsieur (psitt, il y a deux dames à la rédaction) j'aimerais savoir s'il serait possible de faire un abonnement à votre revue que je trouve très intéressante. Si oui, j'aimerais bien que vous me fassiez parvenir les renseignements nécessaires ... je préférerais la recevoir par abonnement, comme cela je serais sûr de ne pas rater un numéro. "

### Marcel wadoux. Calais.

*J'ai pris une lettre au hasard, mais sachez que celle de Μ. Wadoux est révélatrice d'un très grand nombre de* Retourner en B - Monter un étage *demandes. Et malgré tout (et malheureusement) la réponse est non. Non, amis lecteurs, vous ne pouvez pas*

vous étiez nombreux à la réclamer : voici votre rubrique courrier. Réflexions sur le contenu de la revue, solutions de jeux et aides techniques : vous y trouverez ce que vous cherchez. (Nous l'espérons !) Continuez à nous faire part de vos réflexions, de vos problèmes, cette rubrique est désormais régulière.

*raison que nous n'avonspas mis la formule au point. Pourquoi ? Ne vous est " prometteuse " à moyen terme. Voilà : nous savons qu'un grand nombre d'entre vous habite à la campagne d'une part et souhaiterait s'abonner. D'autre part, vous devez savoir que pour un éditeur de revues comme nous, l'abonnement coûte bien plus cher que toutes les autres formules. Or comme nous ne voulons absolument pas augmenter notre prix, nous sommes entrain d'étudier une formule de " vente par correspondance " qui satis être au point d'ici le début 1990. J'espère que vous aurez compris cette franchise et que vous ne nous en voudrez pas.*

*Jeux*

" Après quelques crises de nerfs et *nés. Récapitulons .■ le 10 de chaque* un joystick, j'ai le plaisir de vous envoyer la solution du jeu Dan Dare I, que j'espère vous arriverez à comprendre : 1er niveau - ALLER

> Descendre un étage - Tourner à droite - Prendre l'ascenseur qui descend - Passer un étage - Arrêter au suivant - La brique orange est dans la pièce de droite (A). RETOUR

> Repartir à gauche - Monter à l'étage supérieur - Passer plusieurs pièces vers la gauche - Descendre deux étages - Prendre à gauche 2ème niveau

### ALLER

Retourner en A - Monter un étage -Tourner à droite jusqu'en <sup>B</sup> (5 pièces) - Descendre trois étages - Tourner à droite, prendre la 2ème brique

### RETOUR

Repartir vers la gauche - Passer plusieurs pièces (10) jusqu'en C- Monter un étage - Tourner à gauche - (Attention : ravins, canons, robots) 3ème niveau -aller

*encore vous abonner pour la simple* droite - Prendre le premier ascen- - Tourner à droite - Passer une pièce - Prendre le dernier ascenseur - Descendre trois étages, tourner <sup>à</sup>

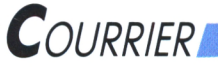

### **Solutions des jeux des pages 20 et 21**

seur et descendre un étage - Prendre la Sème brique -

### RETOUR

Tourner à gauche - Monter deux étages - Tourner à gauche Descendre un étage - Idem que deuxième niveau Retour 4ème niveau -

ALLER

Aller en D - Tourner à gauche jusqu'à l'ascenseur - Monter un étage - Tourner à gauche - Passer quatre pièces et descendre jusqu'à la quatrième brique. RETOUR

Remonter en E - Tourner à droite - Passer deux pièces et à la troisième prendre l'ascenseur - Monter deux étages - Reprendre le chemin jusqu'en D Passage vers la fusée : après avoir porté la dernière brique à votre ami Digby : descendre en C - Tourner à gauche - Aller tout droit jusqu'au dernier ascenseur - Monter - La fusée décolle ! ' Julien Delattre Sauveterre de Guyenne.

*Merci Julien et merci aussi à tous les autres qui nous ont envoyé cette solution. Je vous propose maintenant de passer à Bactron.*

*Retenez bien cette adresse : LOCI-PRESSE, 54 avenue des ChampsElysées, 75008 Paris. Tél. (16.1)45.65.25.47. Si vous souhaitez partager votre connaissance desjeux avec tous nos lecteurs, si vous avez des problèmes, des suggestions et même ... des félicitations à nous faire (!) n'hésitez pas à nousjoindre. Nous vous attendons impatiemment vos impressions.*

Que faites-vous le 10 de chaque mois ?

J'achete **LOC'STAR** et **RUN'STAR** 

configurez - joystick - externe tuyaux - housse - briques - imprimer - donjons - arcade - transtrad - disquette - moniteur sauvegarde - clavier - drive - lecteur - bille - fonction - enter

viens dîiner nous découvrirons ensemble de nombreux jeux sensationnels. Emilie.

### Problème n°2 :

Raisonnons. Si on suppose que le 5 est une bonne couleur, cela élimine le 5 et le 9 (1ère ligne), le 6 et le 7 (2ème ligne), le <sup>1</sup> et le 8 (3ème ligne, ainsi que le 2 et le 4 (4ème ligne) : il ne reste plus aucune couleur disponible. Nous éliminons donc le 3.

A la première ligne il reste le 9 et le 5. Prenons le 9. Il élimine donc le 5 (1ère ligne), le <sup>1</sup> et le 8 (3ème ligne). A la deuxième ligne il ne reste que le 6 ou le 7 (bien placé). Le 6 est logiciels. John lui en reprend encore éliminé puisqu'il occupe la place du 9 (comparaison 2ème et Sème ligne). Le 7 est donc bon (à l'un des deux emplacements possibles). A la 4ème ligne il reste le 2 ou le 4. A la Sème ligne on apprend qu'il y a au moins un autre 9 (bien placé) et forcément le 4 (le 6 est éliminé, un autre 9 ne permet pas d'avoir une couleur à la 4ème ligne). Les couleurs sont donc, si le neuf est correct, 9,4, 7,9, dans le désordre. On sait que la première couleur est 9 (Sème ligne), que la Sème est le 4 (Sème ligne) ; il reste un 9 et 7. En comparant les 1er, 2ème et Sème lignes, une seule solution s'impose : 9 9 4 7. Vérifions que le S, à la première ligne ne convient pas. S'il est bon, il élimine le 3 et le 9 (1ère ligne). Le 6 et le 4 sont donc bons et bien placés à la Sème ligne. C'est donc le 8 qui est bon à la Sème ligne. L'ordre est alors : 6 5 4 8. Il y a donc deux solutions possibles, compte tenu des informations disponibles. Emilie en est quite pour

Problème n°1 : essayer les deux combinaisons : 99 4 7 et 6 5 4 8.

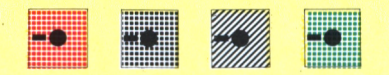

### Problème n°3

Le mot à trouver est : pixel.

### Problème n°4

Soit X le nombre de logiciels que possède Emilie au départ. Elle en vend la moitié : il lui reste donc X/2 logiciels. Mais elle en achète deux, ce qui fait (X/2<sup>+</sup> 2). Elle en vend la moitié: il lui en reste alors (X/2 + 2)/2, ce qui équivaut à  $(X + 4/4)$ . Elle en récupère 4 et possède en ce moment  $(X + 4/4 + 4)$  ce qui est égal à (X + 20/4). Emilie en vend encore la moitié et ne conserve que (X + 20/4)/2, soit (X + 20/8). Notre héroïne en rachète 6 ce qui lui fait (X + 20/8)+ 6, c'est-à-dire (X + 68/8) la moitié et lui laisse ainsi (X + 68/8)/2, ou plus simplement (X + 68/16). Ce sur quoi elle achète 8 softs : elle possède alors  $(X + 68/16) + 8$ , ce qui fait  $(X + 196/16)$ logiciels. Emilie remarque qu'elle n'en a qu'un de plus qu'au départ, donc X + 1. On peut écrire que  $(X + 196/16) = X + 1$  $C'est-\hat{a}-dire X + 196 = 16X + 16$ ou encore  $15X = 180$ et donc  $X = 180/15$  $X = 12$ Emilie possédait 12 softs au départ,

et 13 à l'arrivée !

### Problème n°5

 $PROCRAMME = SCROLLING. En$ effet, en attribuant à chaque consonne son numéro d'apparition dans l'alphabet  $(B=1, C=2, D=3,$ F=4...) et en additionnant les consonnes de chaque mot, vous pouvez facilement vérifier les équations. Il fallait oublier les voyelles.

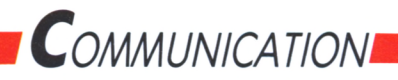

# **Minitel et cpc font bon ménage**

*Etes-vous mûr pour installer votre propre centre serveur ?*

### **Minnie Tell**

ors de notre dernier rendez-vous, dans le numéro <sup>1</sup> de *Logistrad* nouvelle série, vous avez pu découvrir ce qu'apportait la liaison d'un CPC et d'un Minitel dans la communication télématique.

Emulé (c'est le cas de le dire !) par cette découverte, vous en êtes peut-être arrivé au point où l'envie vous tenaille de diffuser vos propres informations, de devenir un point de rencontre avec des amis, de proposer des jeux ou une bourse d'échange de livres et de logiciels. En somme, vous en êtes peut-être au stade où vous souhaitez monter votre propre serveur Minitel !

### *Monsieur est serveur !*

Cette belle et bonne résolution étant prise, il ne vous reste guère plus qu'à vous mettre à la tâche et à élaborer ce serveur. Et c'est là que les choses se compliquent ! Car un serveur, c'est un peu comme une voiture. Il ne suffit pas de savoir l'utiliser pour connaître ce qu'il contient. La preuve, qui d'entre nous connaît les quatre temps d'un moteur de voiture ? (note culturelle : il s'agit de l'admission, la compression, l'explosion et l'échappement), et pourtant, bon nombre de gens ont un permis de conduire.

Le phénomène est exactement le même en ce qui concerne les micro-serveurs (on appelle ainsi les serveurs fonctionnant avec un micro-ordinateur). Alors, avant de voir ce qu'il est possible de faire avec un Amstrad CPC, attardons-nous un peu sur ce qu'est un microserveur, son fonctionnement et son utilité. Prêt ? Allons-y !

### *Dessine-moi un micro-serveur...*

Quand on se connecte sur Télétel avec un Minitel en composant un numéro d'appel (le 36 15 par exemple), puis que l'on tape sur le clavier du Minitel le nom d'un service, on entre alors en relation avec un ordinateur nommé serveur. Selon le cas, il peut s'agir d'un simple microordinateur de type compatible avec l'IBM PC : comme d'un méga-système du genre de l'IBM 3090 (le genre de machine qui tient à peine dans une salle climatisée de 200 mètres carrés !). Cela implique, mais est-ce bien utile de le préciser, l'usage de moyens techniques très différents, pour des résultats difficiles à comparer, en particulier au niveau des applications possibles. Pour la clarté de notre propos, nous en resterons donc à traiter des possibilités des microserveurs, plus particulièrement sur CPC, en énonçant en liminaire cette réflexion : quelle que soit la solution choisie pour mettre un serveur en oeuvre, il ne faut jamais oublier qu'elle dépend toujours de l'application que l'on souhaite monter.

Ce qui influe directement sur la première caractéristique d'un micro-serveur est le type de réseau par lequel un Minitel pourra entrer en communication avec un micro-serveur. Ces réseaux sont au nombre de deux : Transpac,

*Après le minitel 10, un nouveau venu dans la gamme : le minitel 12.*

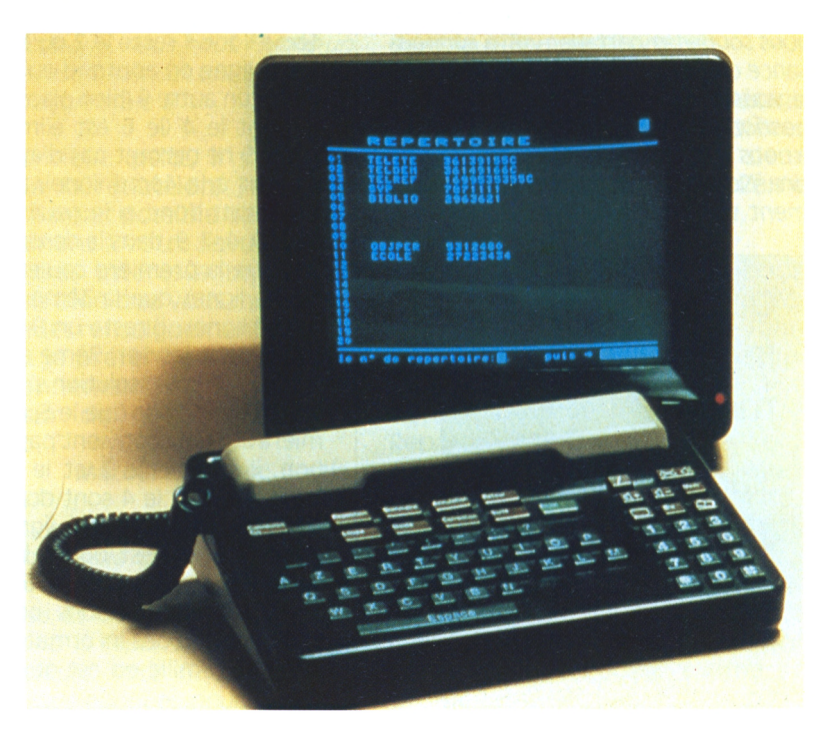

## **COMMUNICATION**

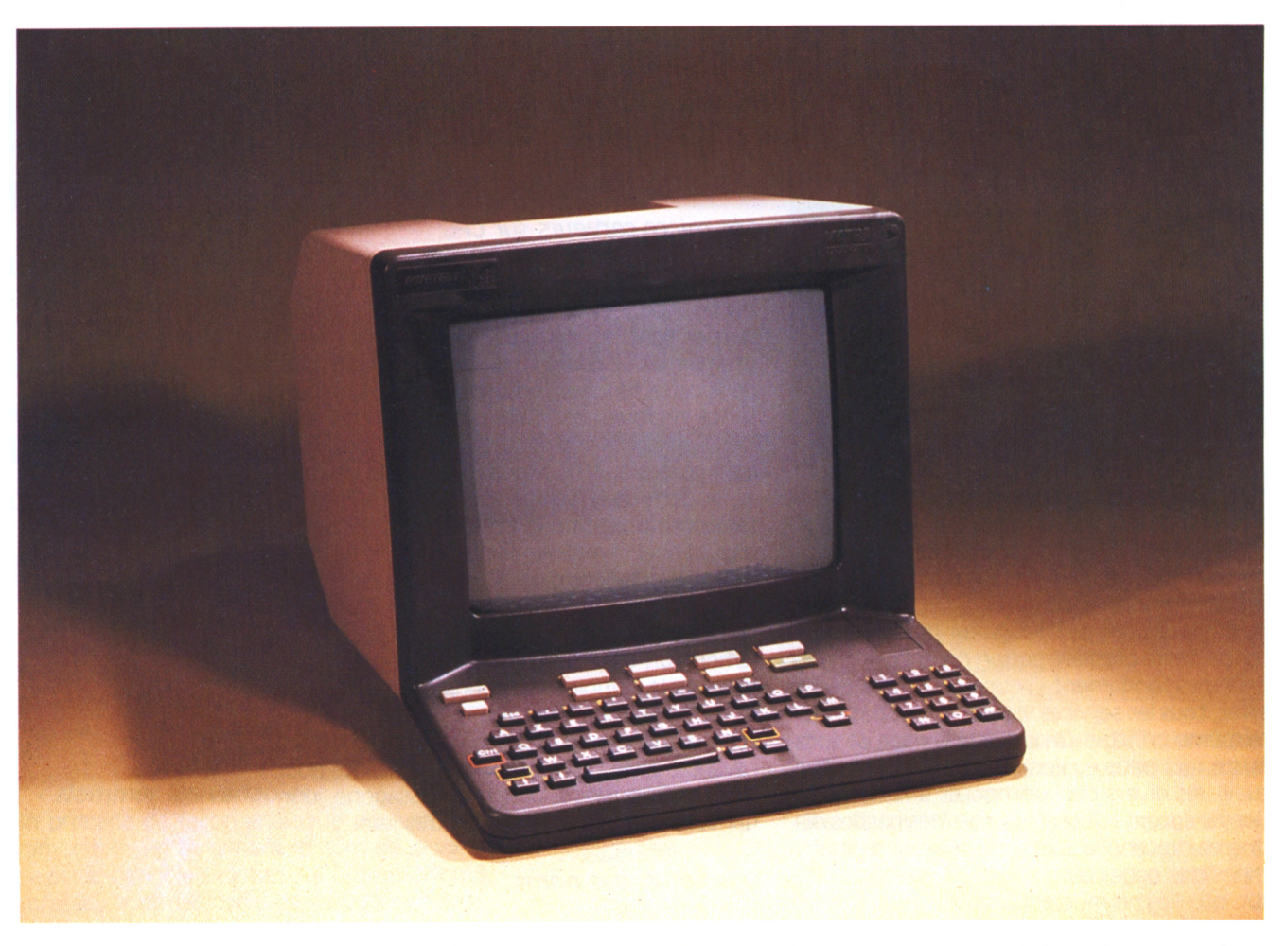

pour les services Télétel, et le réseau téléphonique commuté (ou RTC) pour les autres services

Du côté du minitéliste, cette différence ne se fait sentir qu'au niveau des numéros de téléphone à composer pour joindre le serveur. En RTC, il s'agira d'un classique numéro à 8 chiffres, comme pour appeler un correspondant, alors que l'accès à un service Télétel nécessite un numéro à *4* chiffres et la frappe d'un nom de code sur le clavier du Minitel. Du côté du serveur, la différence est en revanche bien plus importante, car elle touche à la fois le logiciel serveur et l'interface de télécommunication utilisée (nous aborderons ces notions un peu plus loin).

Dans le cas d'une liaison Transpac, le microserveur sera équipé d'une interface à la norme X25 qui régit les transmissions par ce réseau de communication, tandis qu'en RTC le microserveur sera relié par un ou plusieurs modems à la norme \/23 (modem réversible, capable d'émettre en 100 bts (bits par seconde! et de recevoir en 75 bts), et doté d'un module de réponse automatique à la norme V25 bits, qui peut être une carte enfichée dans un des connecteurs d'extension de l'ordinateur (si celuici en possède), un boîtier externe ou le modem du Minitel.

C'est ce dernier type de branchement qui est en général utilisé dans l'élaboration d'un microserveur sur Amstrad CPC, limité par sa conception à des applications de faible puissance certes, mais n'exigeant pas l'acquisition de matériels plus coûteux.

### *L'interface de communication*

L'interface de communication ne constitue que l'un des composants d'un micro-serveur, conjointement à une partie logicielle gérant plusieurs tâches. En gros, ce logiciel serveur possède deux fonctions principales : la gestion des communications proprement dites et les applications du service.

La partie gestion de communications, nommée "moniteur", recouvre elle-même plusieurs fonctions. En premier lieu, le moniteur détecte l'appel d'un correspondant et envoie à son Minitel la "porteuse" qui permet la connexion, ainsi que la page d'accueil. Si le micro-serveur est doté de plusieurs accès simultanés, le moniteur doit également gérer la réception conjointe des appels, en même temps que la répartition de l'espace-mémoire entre les divers utilisateurs connectés. Cela dit, les micro-serveurs disponibles sur Amstrad CPC ne gèrent qu'une voie d'accès (on les appelle serveurs monovoie).

## *Communication.*

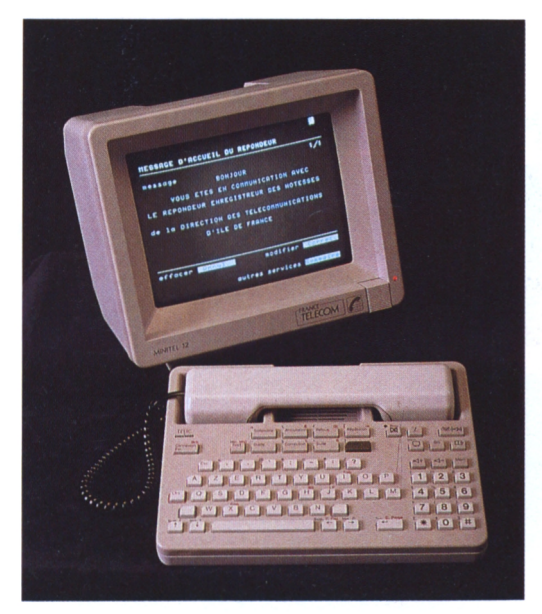

Les deux autres fonctions du moniteur concernent tous les micro-serveurs, qu'ils soient dotés d'une ou de 128 voies (également appelées CVC pour Circuit Virtuel Commuté). Ce sont la gestion des touches de fonction du Minitel (suite, retour, sommaire, connexion, fin,...) et le suivi du déplacement de l'utilisateur dans l'arborescence. Cette dernière notion constitue l'un des principes fondamentaux de la télématique. En effet, tous les services vidéotex sont basés sur ce même principe : à partir de la page de sommaire (qui peut également être la page d'accueil), les divers choix proposés à la consultation orientent l'utilisateur vers des parties distinctes du service, dans lesquelles seront affichées des pages d'information. A moins, bien sûr, qu'elles ne mettent en oeuvre un logiciel applicatif comme un jeu ou une messagerie de boîtes aux lettres.

Ces applicatifs constituent la seconde facette du logiciel serveur. Ce sont des programmes indépendants du moniteur, c'est-à-dire des sous-programmes distincts de la partie logicielle du micro-serveur. Ils sont mis en oeuvre par le moniteur, sur le choix de l'utilisateur. En général, un applicatif peut être un programme écrit dans n'importe quel langage (Basic, C, Assembleur...), à moins que le logiciel serveur n'autorise que des développements spécifiques. Le but de ces applicatifs est d'ouvrir le serveur à de nombreuses fonctions autres que le simple défilement de pages comme, les messageries en direct, les boîtes aux lettres, les prises de commande, les jeux, etc.

### *Page, ma belle page...*

Une des bases de la conception d'un microserveur concerne la création de pages. Graphiques ou textuelles, informatives ou éducatives, elles servent de cadre à toute prise de décision. Pour créer ces pages, il faut disposer d'un logiciel complémentaire nommé "composeur de pages". Ce type de programme permet l'insertion de graphismes et de texte, à partir de pages capturées sur un autre serveur, ou à partir d'une "page blanche".

### *Les micro-serveurs sur CPC*

Une fois ces éléments explicités, le futur producteur de service Minitel sur CPC demandera quelles sont les solutions à sa disposition. En premier lieu, il convient de préciser que le CPC, dans cette fonction, ne dispose que d'une puissance relativement faible. Les quelques solutions existantes fonctionnant sur le CPC 6128 sont reliées au RTC. Monovoies, helles utilisent le Modem d'un Minitel comme interface de télécommunication (à condition qu'il s'agisse d'un Minitel réversible, ce qui se vérifie en constatant la présence d'un "R" sous le socle du boîtier). Pour permettre la connexion d'un Minitel appelant, ces micro-serveurs utilisent également un détecteur externe d'appel, qui se pose sur le combiné téléphonique et se relie au micro-ordinateur. Au niveau logiciel, ils disposent d'une panoplie d'applicatifs préparés à l'avance, assez restreinte, mais suffisante pour le matériel qui les supporte : messagerie, journal cyclique, éventuellement des jeux.

### *Des noms, des noms !*

Vous voulez des noms ? En voilà : les trois principaux produits sur le marché sont Kentel d'Enter, Amserv 6128 de <sup>I</sup>' Apc et Master.Min de Minipuce. Le prix de ces produits oscille entre 150 et 650 francs pour une configuration complète. Enfin, une dernière remarque s'impose : installer un micro-serveur, c'est bien. Mais encore faut-il garder à l'esprit que le fonctionnement d'un tel produit monopolise une ligne téléphonique et que l'animation du service revient entièrement à son instigateur. Il ne faut donc pas négliger d'en faire la promotion auprès de son entourage ou de ses clients (dans le cas d'un service à vocation professionnelle), ni de prévoir un contenu attractif et intéressant. C'est bien entendu le pari le plus difficile à tenir !

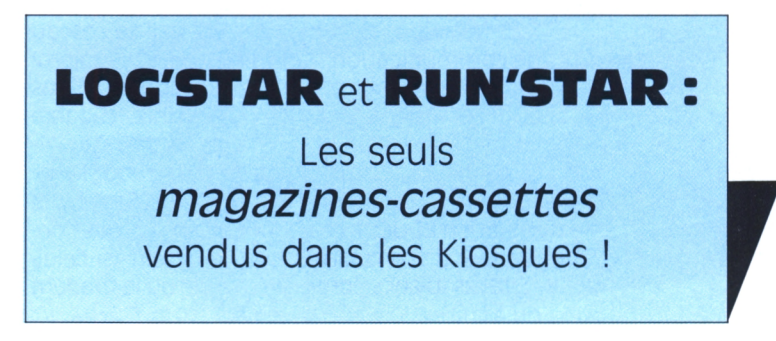

## *Technique,*

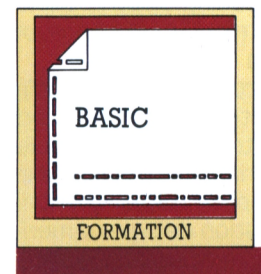

## **Tout ce que vous avez toujours voulu savoir sur le Basic ! (troisième volet)**

*Comme prévu voici un petit aperçu sur ies variabies chaînes et sur i'introduction de données grâce à ia puissante instruction INPUT.*

**Michel Maigrot**

**UE ET ANNES DE LA SERVICE DE LA CONFRANCE DE LA CONFRANCE de la même façon qu'on peut<br>phiques, etc.). De la même façon qu'on peut** ne variable chaîne est un ensemble de caractères alphanumériques (comme les lettres, les espaces, les signes grastocker des nombres, on peut stocker des phrases dans des variables appelées variables chaînes.

### *<sup>1</sup> - Nommer les variables*

On procède de façon analogue aux variables numériques en terminant le nom de la variable par le symbôle \$ (dollar). A\$, Chaine\$, Nom\$, Adresse\$ sont des noms de variables chaînes.

### *2 - Affecter une chaîne à une variable*

Les valeurs à affecter sont à présent des caractères. Ces valeurs doivent être encadrées par un couple de guillemets.

aS = "Premier essai de variable chaine":?aS Noms = "RUN'star est une publication LOCIpresse": ?NomS

Faites attention aux espaces entre les mots car ceux-ci sont aussi des caractères. Il existe de nombreuses fonctions du Basic qui s'occupent des chaînes. Une opération particulière, symbolisée par le  $+$  de l'addition, appelée concaténation, permet le "collage" entre plusieurs variables chaînes.

b\$ = ``Cours de Basic'':c\$ = ``, troisième volet.'' texts <sup>=</sup> bS:cS:nomS:?textS

Le résultat sera : Cours de Basic, troisième volet. RUN'star est une publication LOCIpresse. Attention cependant, la longueur d'une chaîne ne peut dépasser 255 caractères (blancs compris).

### *Les variables chaînes 5 Affichage de plusieurs variables*

 $tros1 = "3 fois 1 égal : "$  $t1 = 3 \times 1$  trois2 = "3 fois 2 égal : "  $t2 = 3 \times 2$ ?trOiSl;?t1:?trOiS2:?t2:

Tapez le programme en exemple et lancez-le par RUN. Vous constaterez que les résultats s'affichent sur quatre lignes.

Editez la ligne 50 et ajoutez un point virgule avant chaque deux points. L'affichage se fera sur une seule ligne jusqu'au bord droit de l'écran.

Reprenez ensuite la ligne 50 et modifiez-la ainsi :

50 ?trois1:t1:trois2;t2

Vous obtenez le même affichage que précédemment. En fait, il est inutile de répéter plusieurs fois la commande "?". Reprenez encore une fois la ligne 50 pour une ultime modification :

50 ?"TABLE DE MULTIPLICATION PAR 3" :?:?trOiSl;t1:?trOiS2;t2

Cette fois, vous obtiendrez un très bel affichage sur quatre lignes, avec un titre, (on peut donc rajouter du texte et même des calculs sur une ligne), un saut de ligne dû au "?" isolé, et deux lignes de résultats. Outre le rôle essentiel du point virgule (;), ces exemples montrent que : les majuscules sont ignorées dans les noms de variables (AS est la même variable que a\$) : on peut écrire plusieurs variables et de type différents dans une même commande PRINT : l'espace n'est pas nécessaire pour "décoller" un résultat après une variable chaîne. L'ordinateur considère que devant un nombre positif un signe plug est sous entendu.

## *Technique.*

 $aS = 123$  $a = 1123"$  $aS = a$  $a = b: cS$  $a=b+cS$ 

Essayez  $a = 4:b = 4:??a:?b$ 

Vous constaterez que les résultats sont bien l'un en dessous de l'autre.

### 4 - *Messages d'erreur liés aux variables chaînes*

String too long : la chaîne dépasse 255 caractères ; String expression too complex : expression de chaîne trop compliquée ; String space full : l'espace mémoire réservé aux chaînes est saturé (rare) : Type mismatch : mélange de variable. Cette "injure" est déversée quand vous essayez de mixer dans une même variable des types différents. Les quatre exemples suivants vous permettront d'irriter votre CPC <sup>I</sup>

### *L'introduction des données avec input*

présent, les programmes donnés en exemple vont s'allonger. Il serait bon de ne pas avoir à tout retaper à chaque fois, aussi, je vous conseille de sauvegarder ceux-ci sur support magnétique. Cette sauvegarde se fait grâce à la commande SAVE suivie impérativement d'un nom sous lequel sera répertorié le programme (ce nom ne peut dépasser 8 caractères si vous travaillez sur disquette). En l'occurrence, nous choisirons ici le nom BASIC3A. 3 parce qu'il s'agit du troisième volet et A parce que c'est le premier programme de ce chapitre. Pour rappeler un programme préalablement sauvegardé, revenez en arrière, si vous travaillez sur cassette et, pour tout le monde, faites LOAD "BASIC3A" pour le charger ou RUN "BASIC3A" pour qu'il s'exécute directement.

### *Enfin, un vrai programme grâce à INPUT* A) Si PRINT permet au CPC de vous communiquer ses résultats, INPUT permet de lui transmettre VOS informations. Cette instruction a une syntaxe très attendue que nous allons examiner grâce au programme suivant :

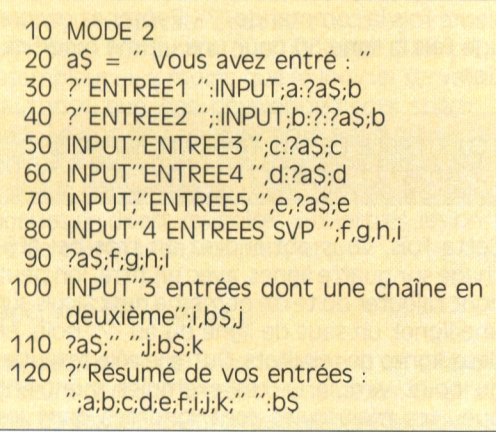

Avant toute chose, sauvegardez le programme par SAVE"BASIC3A".

B) Commentaires : Ligne 10 : Le MODE 2 efface l'écran et fait passer en mode 80 colonnes.

Ligne 20 : Nous afficherons plusieurs fois le message "Vous avez entré : ", c'est pourquoi nous le stockons dans la variable a\$.

Ligne 30 : L'exécution commence par l'affichage "ENTREE1". Ensuite vient l'instruction INPUT suivie d'un séparateur, un point virgule (;) puis le nom de la variable. Ce séparateur après INPUT affichera un point d'interrogation. Il indique qu'une information de type numérique est attendue car le nom de variable qui suit est de ce type. Si vous répondez AZERTY ou "CPC", le message "Redo from start" suivi d'un nouveau point d'interrogation sera le signe de la virulente désapprobation de votre machine, qui, notons-le au passage, est totalement dénuée d'humour ! Tapez donc 36.15 et vous aurez la satisfaction bien méritée de voir s'afficher la très belle phrase suivante : "Vous avez entré : 36.15".

Ligne 40 : Vous remarquez qu'un point virgule suit ENTREE2. Il permet de positionner l'entrée sur la même ligne.

Ligne 50 : Ceci montre que le message peut être inclus dans la commande INPUT et permet d'économiser un PRINT.

Ligne 60 : Le point d'interrogation peut être supprimé si on remplace le point virgule par une virgule. Comparez les lignes 50 et 60.

Ligne 70 : Même remarque qu'à la ligne 40. Cette syntaxe permet de positionner les entrées sur la même ligne.

Ligne 80 : Plusieurs variables sont introduites avec un seul INPUT. La liste des variables est alors séparée par des virgules. Exemple de réponses. 4 ENTREES SVP ? 1,22,333,44.44. Si le nombre de données est incorrect, vous obtenez un message d'erreur.

Ligne 90 : Affichage de la réponse.

Ligne 100 : Encore mieux (pour se tromper I), le mélange des types de variables. On demande ici une réponse du genre : 987, CARACTERES, 123.

Ligne 110 : Affichage de la réponse.

Ligne 120 : Constate que toutes vos entrées ont été mémorisées.

### Résumé

INPUT;a : "?" affiché. Entrée numérique.

INPUT;"MESSACE":a: la chaîne "MESSAGE" suivie de "?" est affichée. Un PRINT provoque une écriture sur la même ligne.

INPUT"MESSACE";a: la chaîne "MESSAGE" suivie de "?" est affichée. Un "PRINT" provoque une écriture sur la ligne suivante.

INPUT"MESSACE",a: la chaîne "MESSAGE" sans "?" est affichée. Un "PRINT" provoque une écriture sur la ligne suivante.

INPUT;"MESSACE",a: la chaîne "MESSAGE" sans "?" est affichée, un "PRINT" provoque une écriture sur la même ligne.

INPUT:a,x\$,f,y\$ : attend une entrée numérique, suivie d'une chaîne, d'une autre donnée numérique et d'une autre chaîne. Ce mélange des types est souvent source de déboires importants pour l'utilisateur du programme.

### *Quelques programmes simples*

Calcul de l'aire d'un trapèze

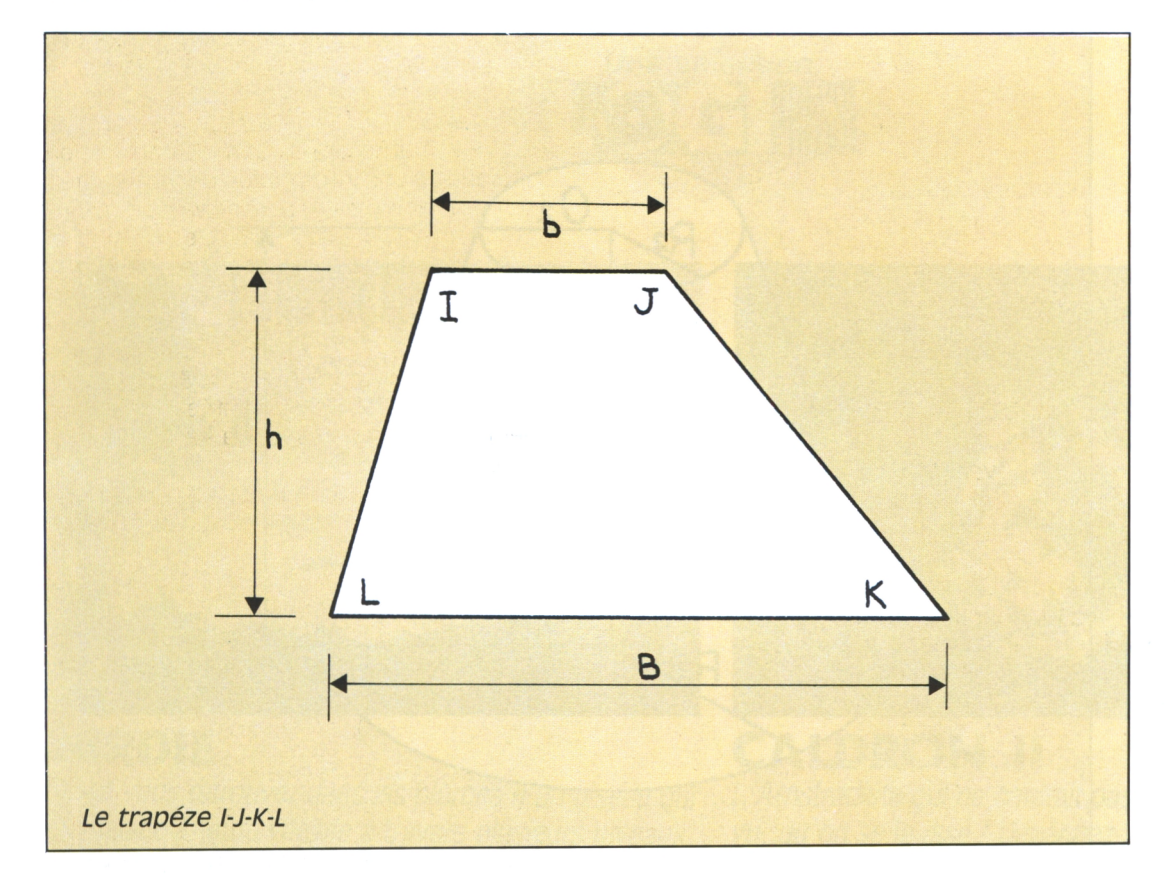

*Technique.*

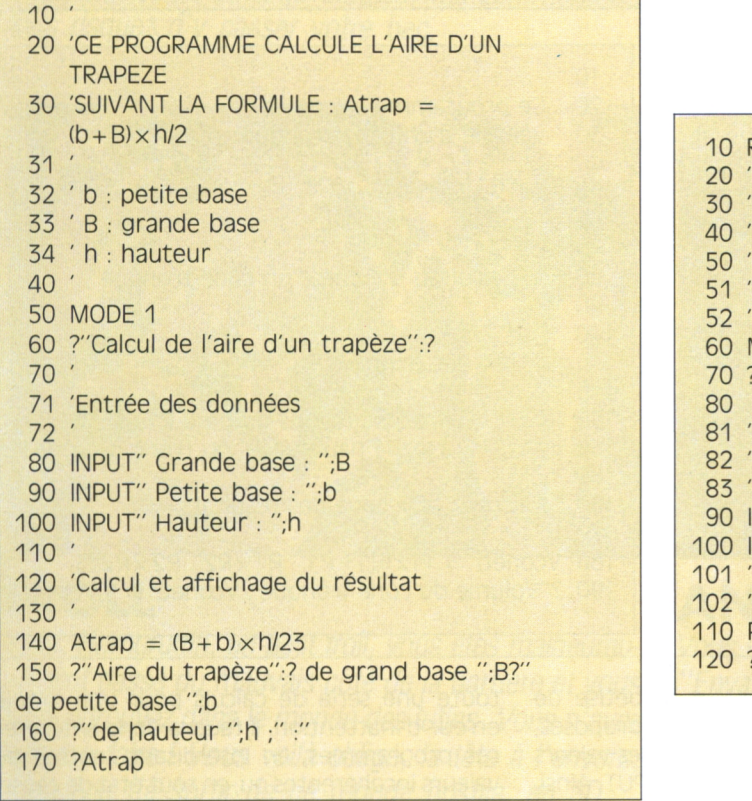

Notez la présence de nombreux blancs pour augmenter la lisibilité et la présentation des messages.

Calcul d'un prix Toutes Taxes Comprises (TTC)

 $PTTC = PHT + TVA$ 

REM

- Ce programme calcule le montant de la taxe
- et l'ajoute aux prix HT (Hors Taxe)
- pour donner le prix TTC
- 
- initialisation
- MODE 1
- ?:?"PRIX TTC d'un produit"
- $\overline{\phantom{0}}$
- 
- Entrée des données
- 83 '
- INPUT"Quel est le Prix du produit : ",PHT
- INPUT"Quel est le taux de taxe : ";TVA
- 
- 'Calcul et affichage du Prix TTC
- $PTTC = PHT+PHT\times TVA/100$
- ?"Le prix TTC du produit est :";PTTC

Vous avez sans doute remarqué l'instruction REM du début. Celle-ci n'intervient pas dans le déroulement du programme mais permet soit de faire des REMarques sur son écriture, soit d'identifier dans un listing les différentes parties du programme. Son abréviation est l'apostrophe.  $\rightarrow$ 

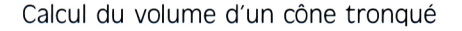

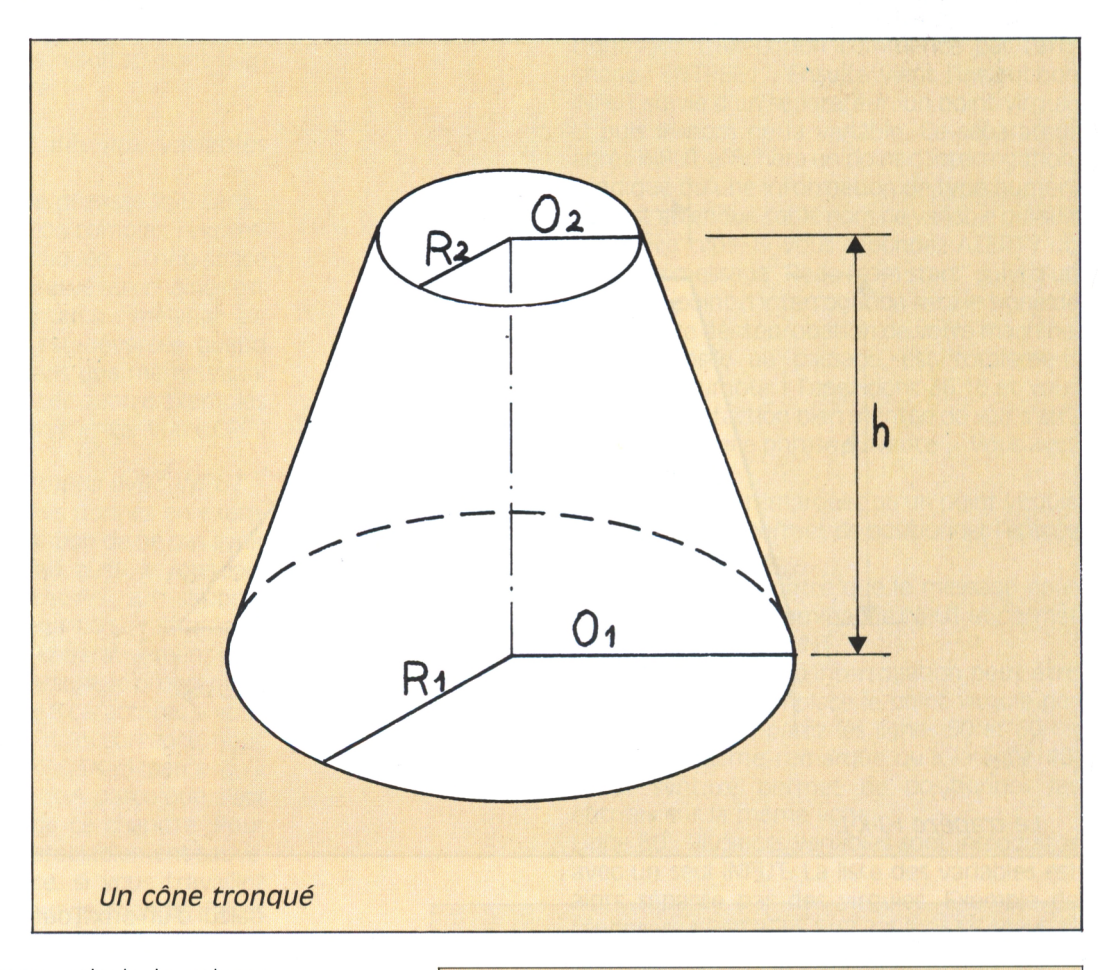

*Technique.*

Ce troisième programme calcule le volume d'un cône dont on a ôté le sommet suivant la formule suivante :

Vconetr =  $PI (R1 \times R1 + R1 \times R2 + R2 \times R2)/3$ 

R1 : est le rayon de la grande base

R2 : est le rayon de la petite base PI : est une constante (dont la valeur approchée est 3,14) intégrée dans la mémoire du CPC. Vous pouvez l'utiliser dans toutes les expressions que vous désirez mais il n'est pas possible de modifier sa valeur. Pour vous en convaincre, essayez les petites choses suivantes : ? PI (vous obtiendrez un affichage à huit décimales)  $x = P1:?x$  (pas de problème la variable x possède la valeur PI)

### $C = 2xPI:?C$

PI = 123 (un beau "syntax error" viendra impitoyablement sanctionner cette faute de goût !)

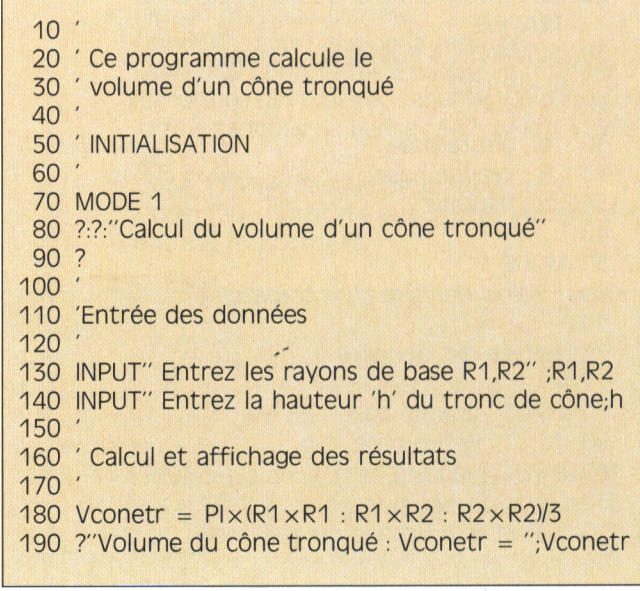

Remarques philosophiques sur la bêtise de l'ordinateur : dans les programmes proposés, l'ordinateur avale goulûment toutes les valeurs numériques demandées après les INPUT. Ainsi, il est tout à fait possible de rentrer un taux de TVA supérieur à 100 dans le premier programme ou bien une hauteur négative dans le second et le troisième. Voilà de quoi fausser

*34*

toute une série de calculs pour une simple erreur d'inattention. Il faudra donc améliorer ces programmes, en interdisant l'entrée de valeurs incohérentes ou, en tout état de cause, non désirées. C'est ce que nous vous proposerons dans le quatrième volet avec l'étude des instructions conditionnelles IF... THEN... ELSE... (SI... ALORS... SINON...). A bientôt.

*(à suivre)*

# **DANS (C)**  $\left( \begin{array}{ccc} 0 & 0 \\ 0 & 0 \end{array} \right)$  **STAR N. 4 LE** *MAGAZINE-CASSETTE* **POUR TOUS LES CPC.**

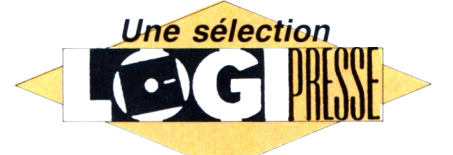

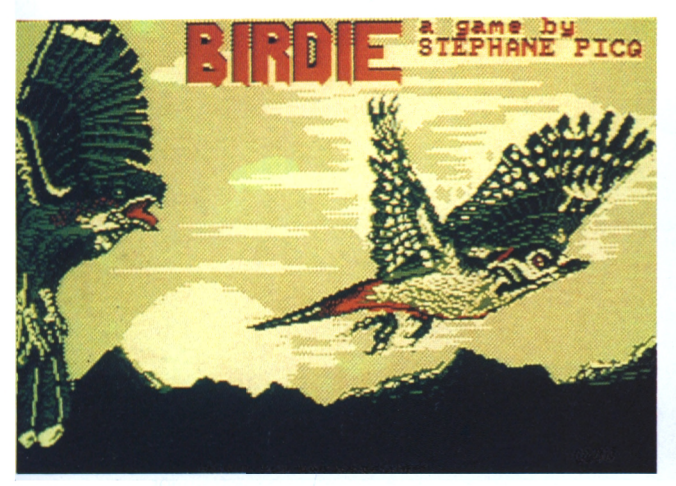

Vous vous retrouvez dans les plumes d'un oiseau qui aux arches et ennemis qui surgissent à tout moment, bien-aimée vous attend pour mener sa quête à bien. *vous risquez d'y casser votre bec.*

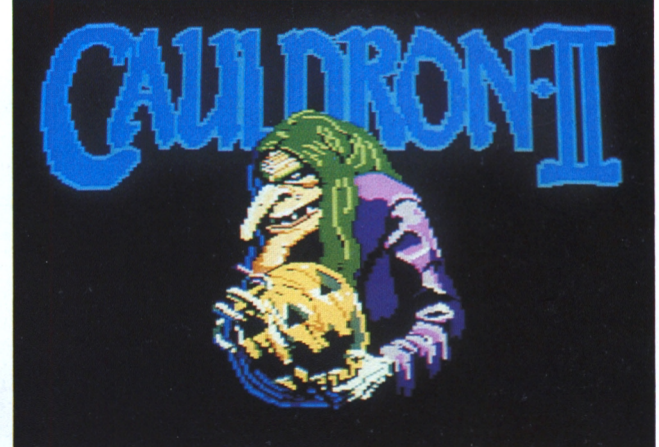

**BIRDIE CALDRON II** se balade à toute vitesse à travers plusieurs niveaux, vu, qu'on se le dise ! Dépêchez-vous de vous mettre *dans de paysages grandioses et insolites. Attention aux commandes de votre machine, votre sorcière*

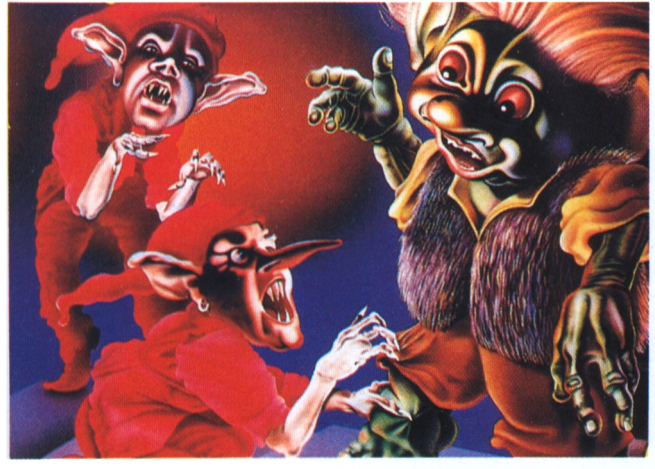

**TROLL ANTIRIAD** sement passé du mauvais côté de la barrière et vous "'Envahisseurs venus d'ailleurs''. Sur la Terre en cette vous retrouvez dans le monde des lutins. Vous n'avez année 2086, tout le sort de l'humanité dépend de *rien <sup>à</sup> <sup>y</sup> faire ! Vous voilà obligé, la tête <sup>à</sup> l'envers, d'essayer de sortir de ce monde hostile, en 3D.*

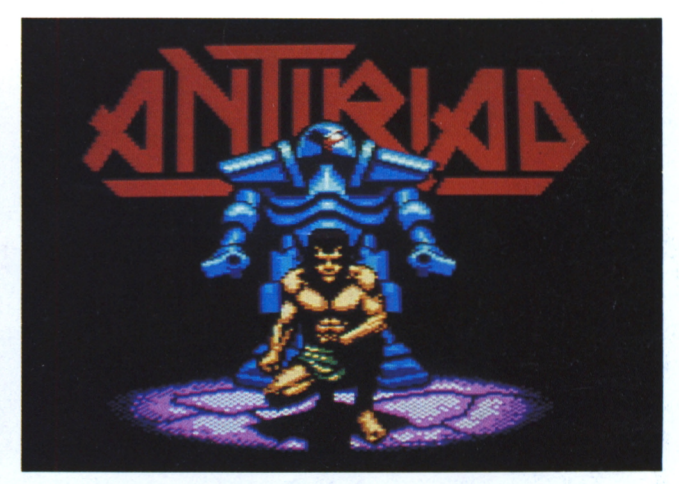

*Vous, Humgruffin, un petit troll, vous êtes malheureu- Vous êtes Tal, guerrier-héros chargé de repousser les vous : allez-vous retrouver l'armure sacrée d'Antiriad ? Attention aux crampes de poignets ...*

*DEMANDEZ-LE CHEZ TOUS LES BONS MARCHANDS DE JOURNAUX !*

# **DANS L**  $\bullet$ *<u>CCI</u>* **STAR <b>u**<sub>n.</sub> 4 **LE** *MAGAZINE-CASSETTE* **POUR TOUS LES CPC.**

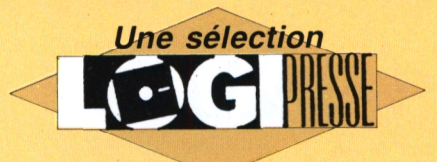

**ΛΟ"** LES **Cf«·** **MIGHT'S** 

**surv M S<b>ik** Y<br>Zágon, fek<br>Implieyable

SSIME TO A **XUNK** 

**tal..--\*!\*'** ^^\*¡5^·" *mi*

**^x'** *s·-.'*

z;

**W**

**r? ®·**

**V\***

**Í»'**

*<u><i><b>x x*<sub>2</sub></del></u>

P?

 $\mathcal{L}$ 

WWW

eser<br>
esser<br>
esser<br>
esser<br>
esser<br>
esser<br>
esser<br>
esser<br>
esser<br>
esser<br>
esser<br>
esser<br>
esser<br>
esser<br>
esser<br>
esser<br>
esser<br>
esser<br>
esser<br>
esser<br>
esser<br>
esser<br>
esser<br>
ester<br>
ester<br>
ester<br>
ester<br>
ester<br>
ester<br>
ester<br>
ester<br>
ester<br>

**bb^** *<sup>j</sup>S*

**h** 

Were

WWW

>.7

**CÆ**  $2; P \rightarrow$ 

**^1**

**Sibi** 

**nosAnou**

**« 3**

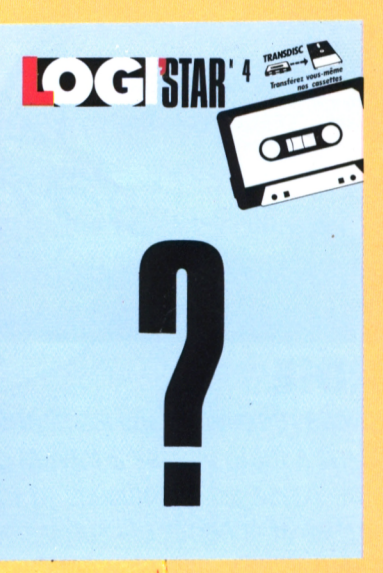

**Préparez-vous dès aujourd'hui à courir chez votre marchand de journaux le 10 décembre prochain !**

**RUN'STAR 4, numéro de Noël, sera plein de jeux fantastiques : Bubble Ghost, Cauldron... et puis encore...**

**Bref, le 10 décembre. Logipresse vous fait votre premier cadeau de Noël !**

*DEMANDEZ-LE CHEZ TOUS LES BONS MARCHANDS DE JOURNAUX I*